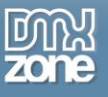

# **Table of contents**

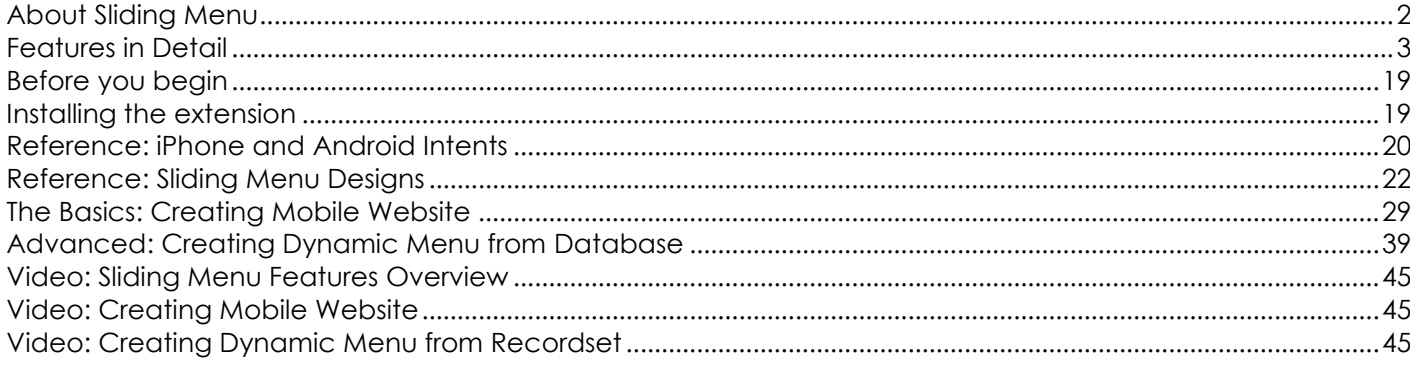

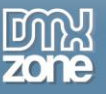

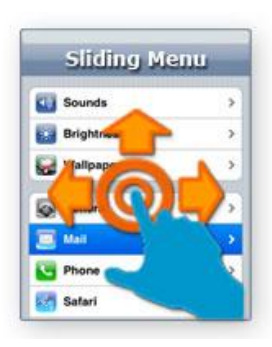

## <span id="page-1-0"></span>**About Sliding Menu**

Create an astonishing iPhone like menu in Dreamweaver. Give your users the power of touch and swipe gestures to experience the trusted iPhone feeling no matter what browser and OS they are using! Choose from the many included CSS based designs to resemble iPhone, iPad, Android experience or create your own design to fully suite your site needs. Use the menu as a site component or as a mobile version of your site!

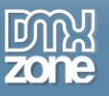

## <span id="page-2-0"></span>**Features in Detail**

**Build Mobile Web Sites** - Use the menu as a site component or as a mobile version of your site!

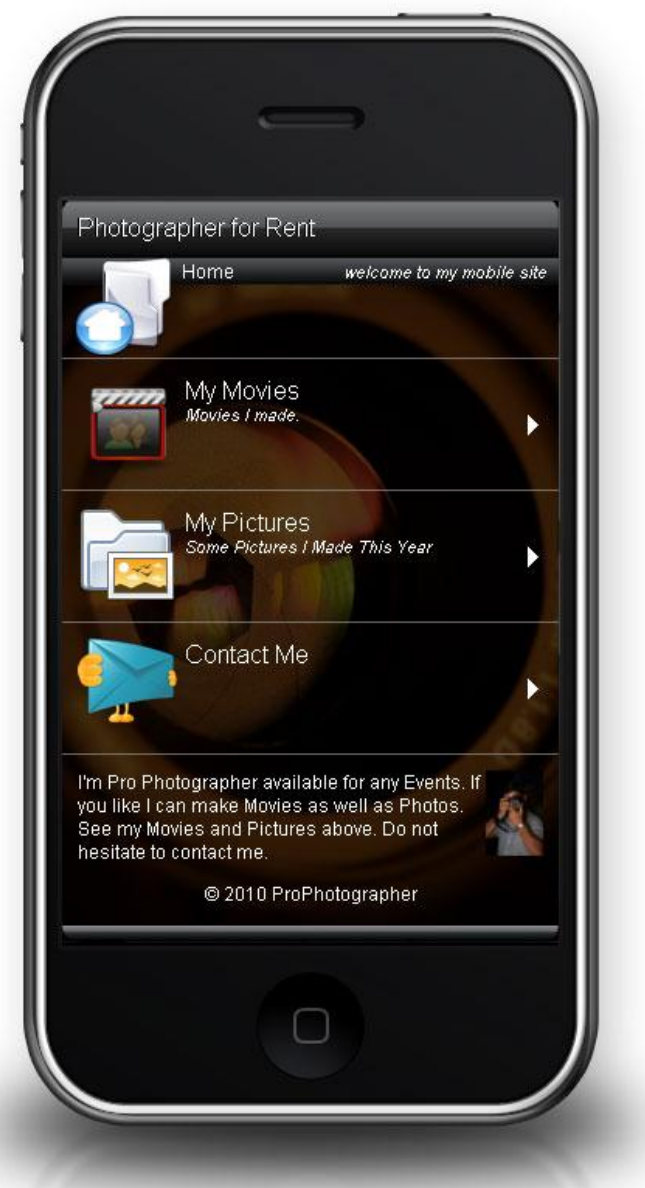

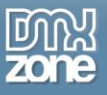

- **Many Menu Types Supported -** With **Sliding Menu** you can make Menu Items, Menu Labels, Content Pages, Sub Menus and Dynamic Menus.
	- o Menu Item

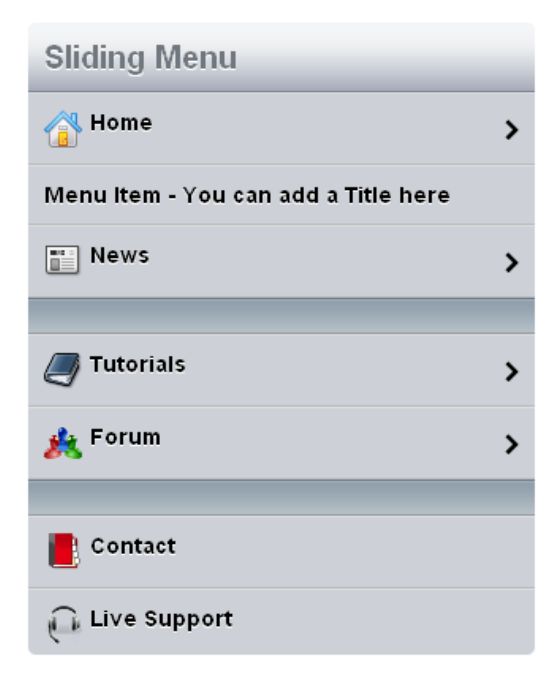

o Menu Label

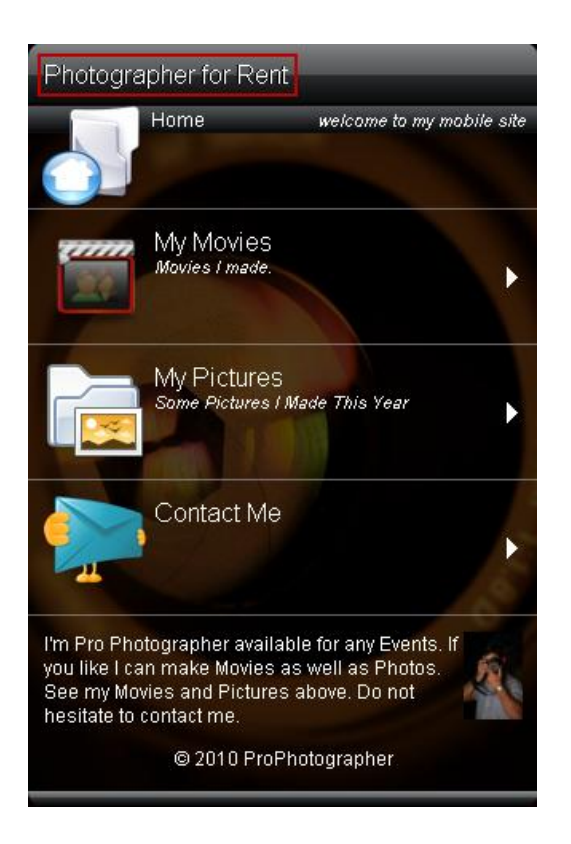

Copyright © 2010 DMXzone.com All Rights Reserved To get more go to DMXzone.com Page 4 of 45

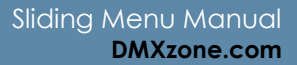

o Content Page

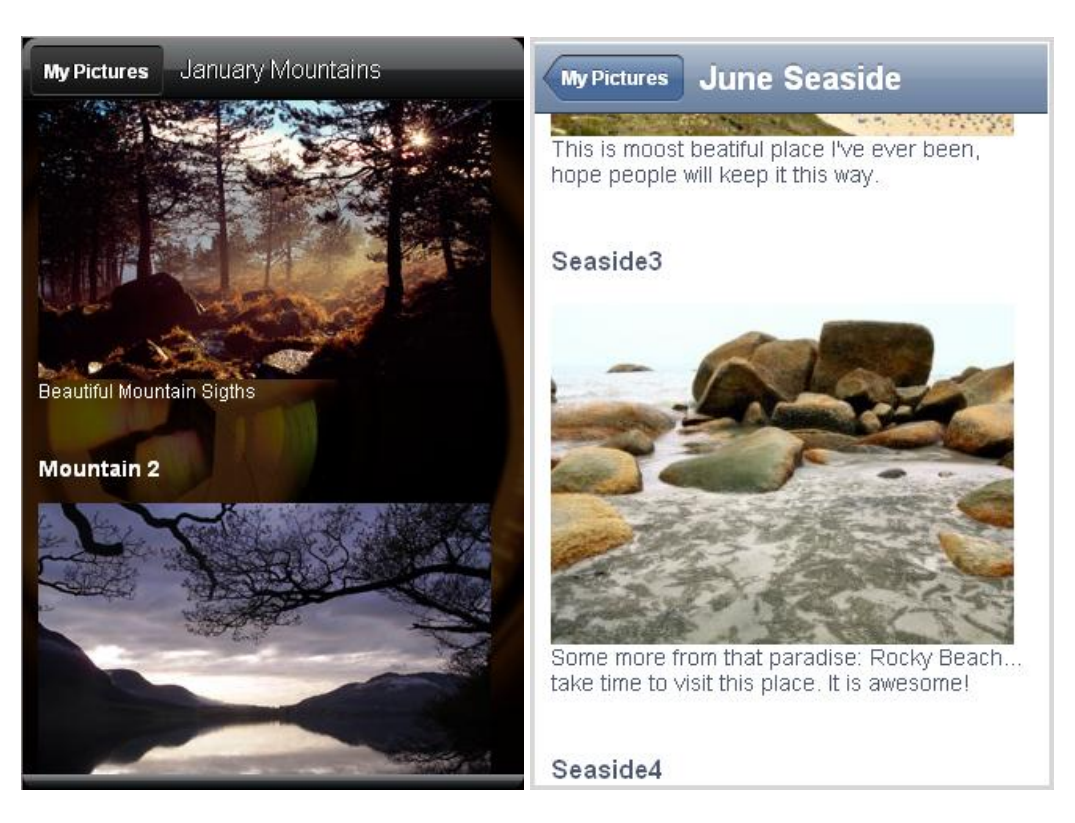

o Sub Menu

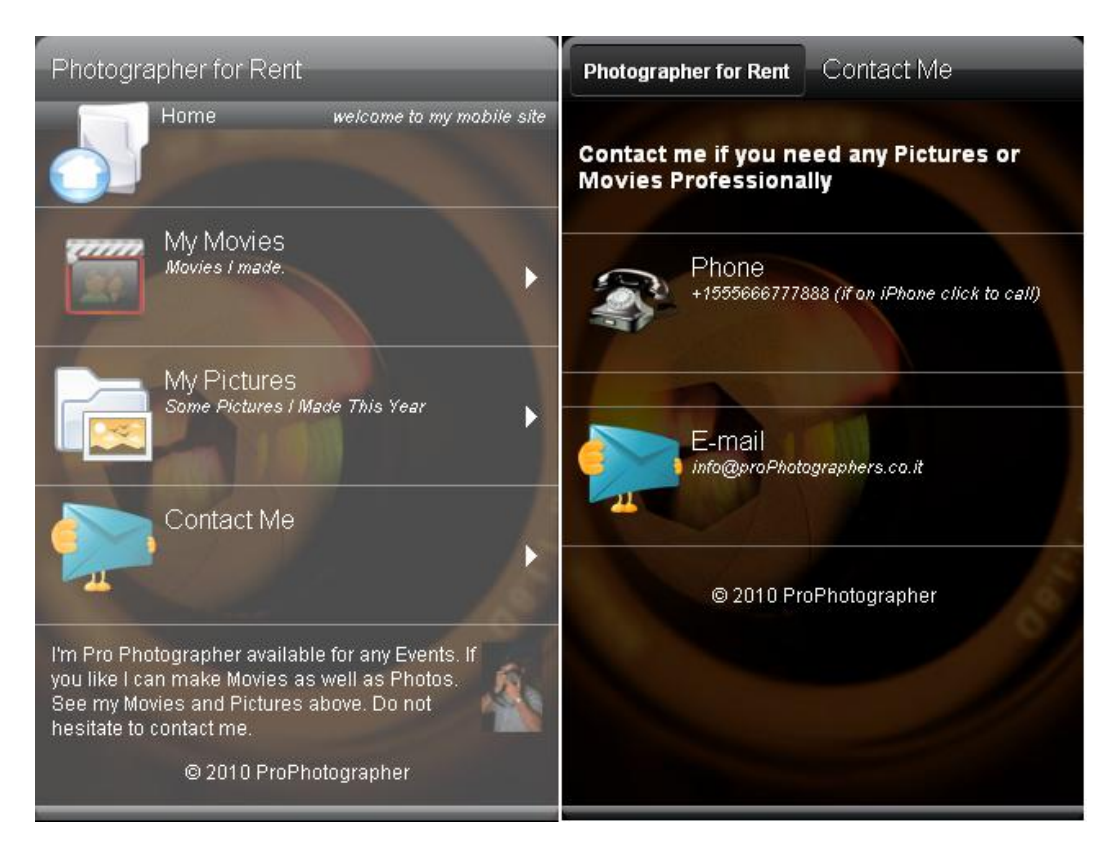

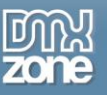

- **Rich Type Links**  Use rich type links for extra native functionality such as calling a phone number, showing a Google Map location, sending sms and playing YouTube videos.
	- o **YouTube video** The YouTube URL scheme is used to launch the YouTube application or connect to the YouTube website to play the specified video.

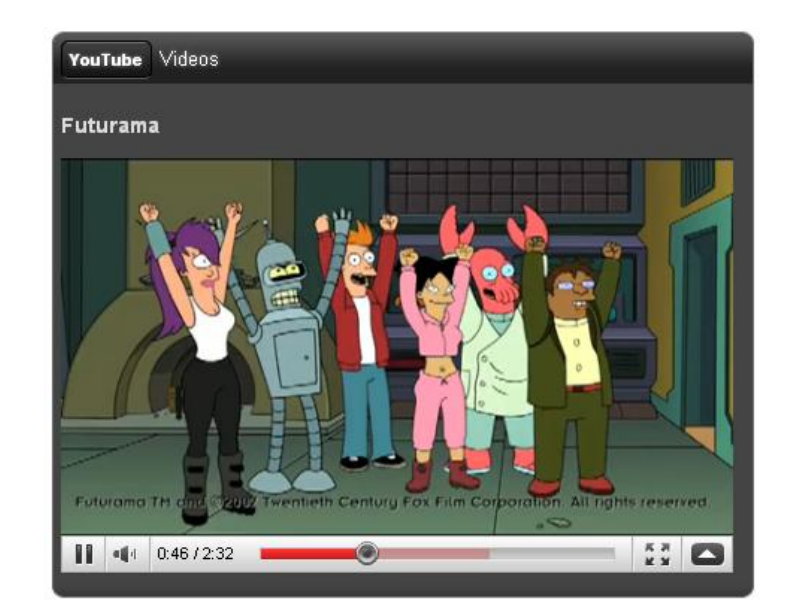

o **Calling Phone** - Tapping a telephone link on a webpage displays an alert asking if the user really wants to dial the phone number and initiates dialing if the user accepts.

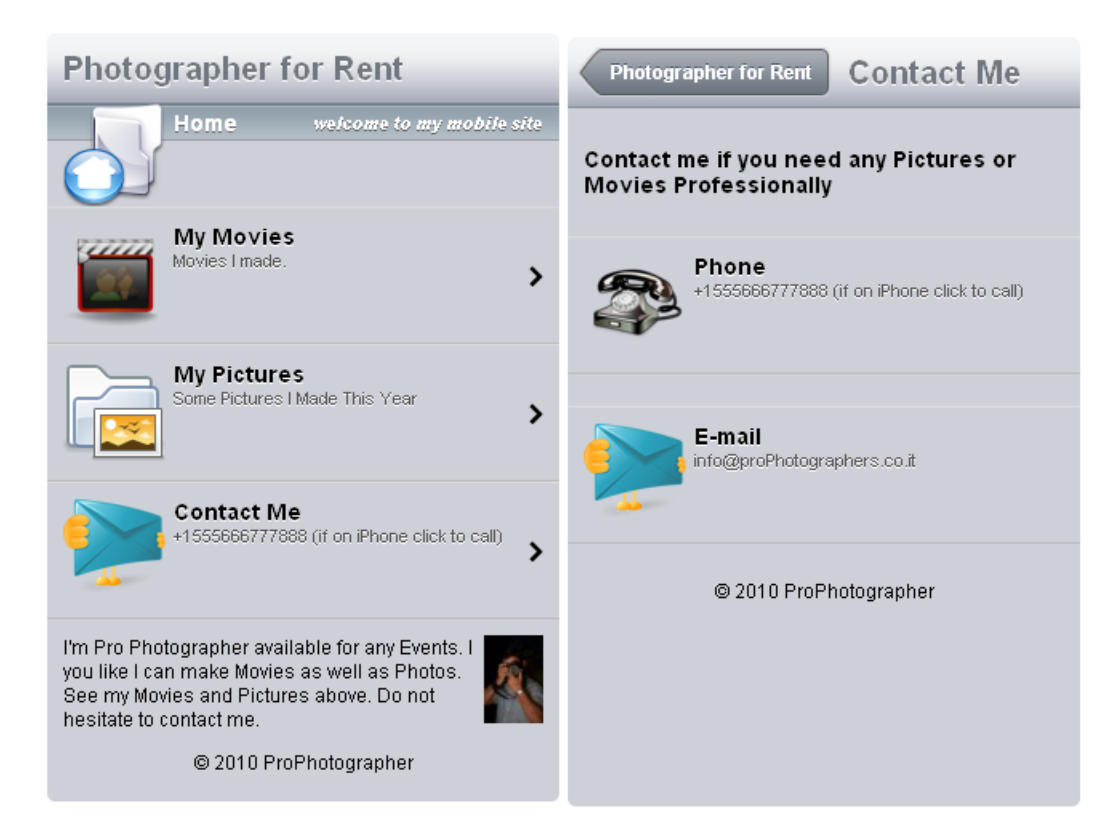

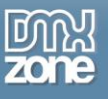

**Building Articles** – you can use the Menu Items with Descriptions in order to build articles.

## **Earth Hour**

### Animals  $(11)$

Animals are a major group of mostly multicellular, eukaryotic organisms of the kingdom Animalia or Metazoa. Their body plan eventually becomes fixed as they develop, although some undergo a process of metamorphosis later on in their life. Most animals are motile, meaning they can move spontaneously and independently. All animals are also heterotrophs, meaning they must ingest other organisms for sustenance.

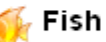

A fish is any aquatic vertebrate animal that is covered with scales, and equipped with two sets of paired fins and several unpaired fins. Most fish are "cold-blooded", or ectothermic, allowing their body temperatures to vary as ambient temperatures change. Fish are abundant in most bodies of water. They can be found in nearly all aquatic environments, from high mountain streams (e.g., char and gudgeon) to the abyssal and even hadal depths of the deepest oceans (e.g., gulpers and anglerfish). At 31,500 species, fish exhibit greater species diversity than any other class of vertebrates.

**Back Button** – Use Menu Item as title for the back button on its sub menus.

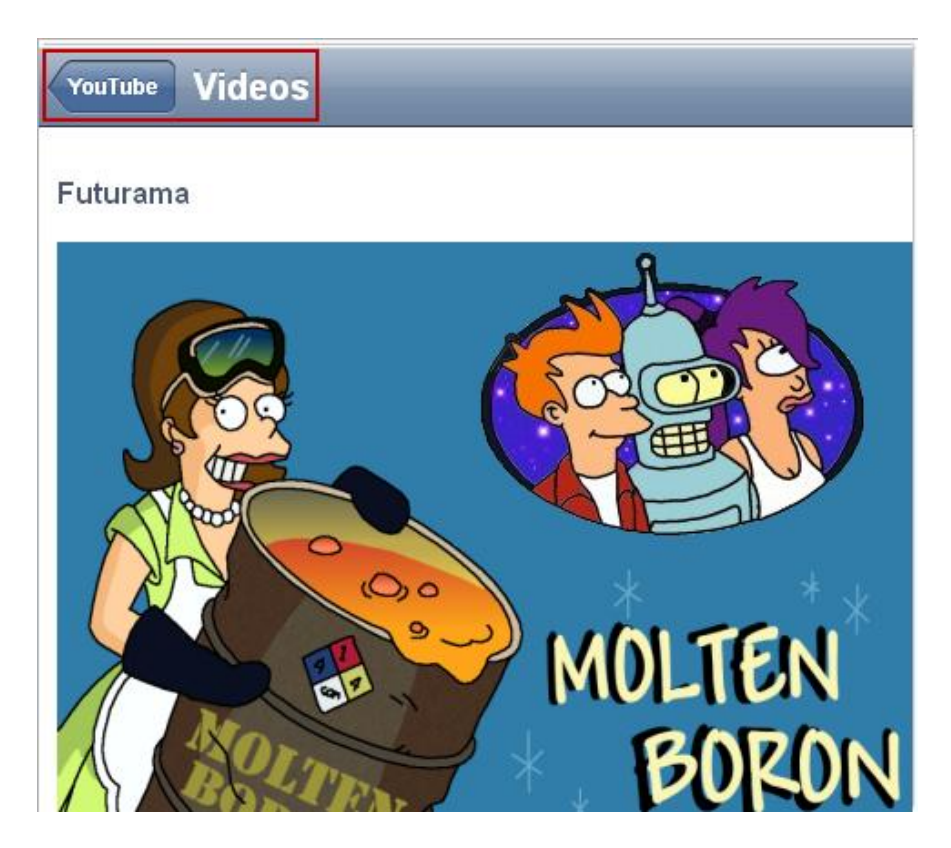

Copyright © 2010 DMXzone.com All Rights Reserved To get more go to DMXzone.com Page 7 of 45

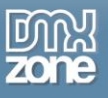

 **Titles and Descriptions** – Use description for your titles in order to give more information about the sub menu

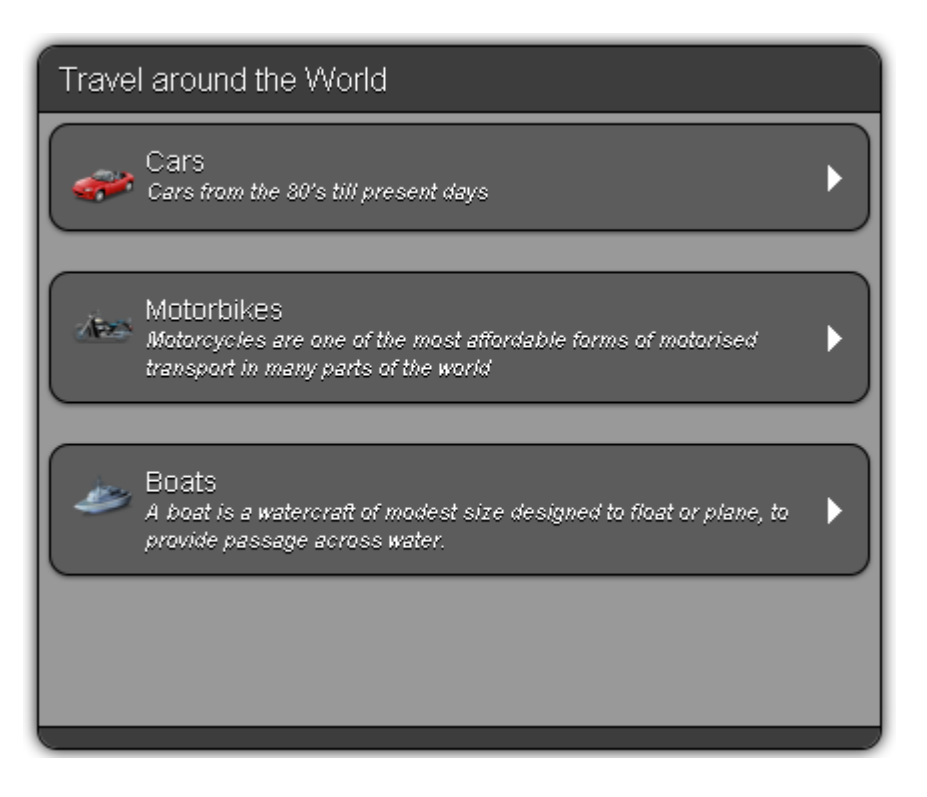

- **Auto Shorten Back Button Titles and Menu Titles** With ellipsis both the back button and the menu titles always fit nicely
- **Amazing Scrolling Effect** You can scroll by swiping with your mouse on your browser or finger touch and swipe when using an iPad, iPhone or other touch device.

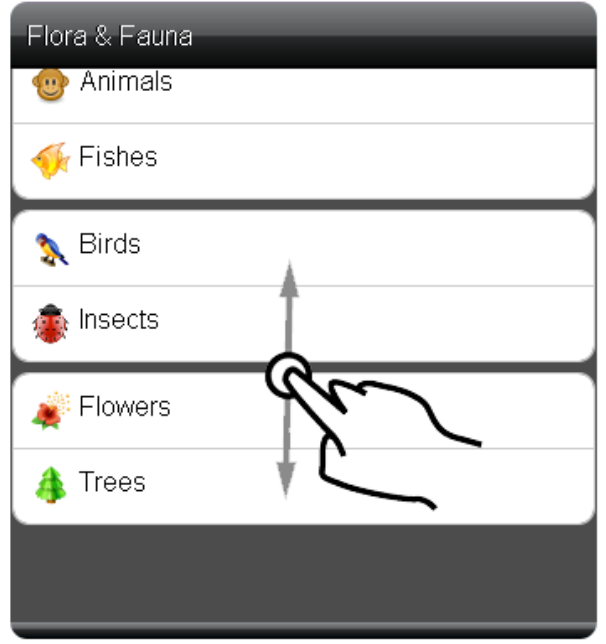

Copyright © 2010 DMXzone.com All Rights Reserved To get more go to DMXzone.com Page 8 of 45

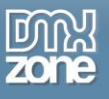

**13 Stylish CSS Designs Included** - Various styles to fit your web site perfectly.

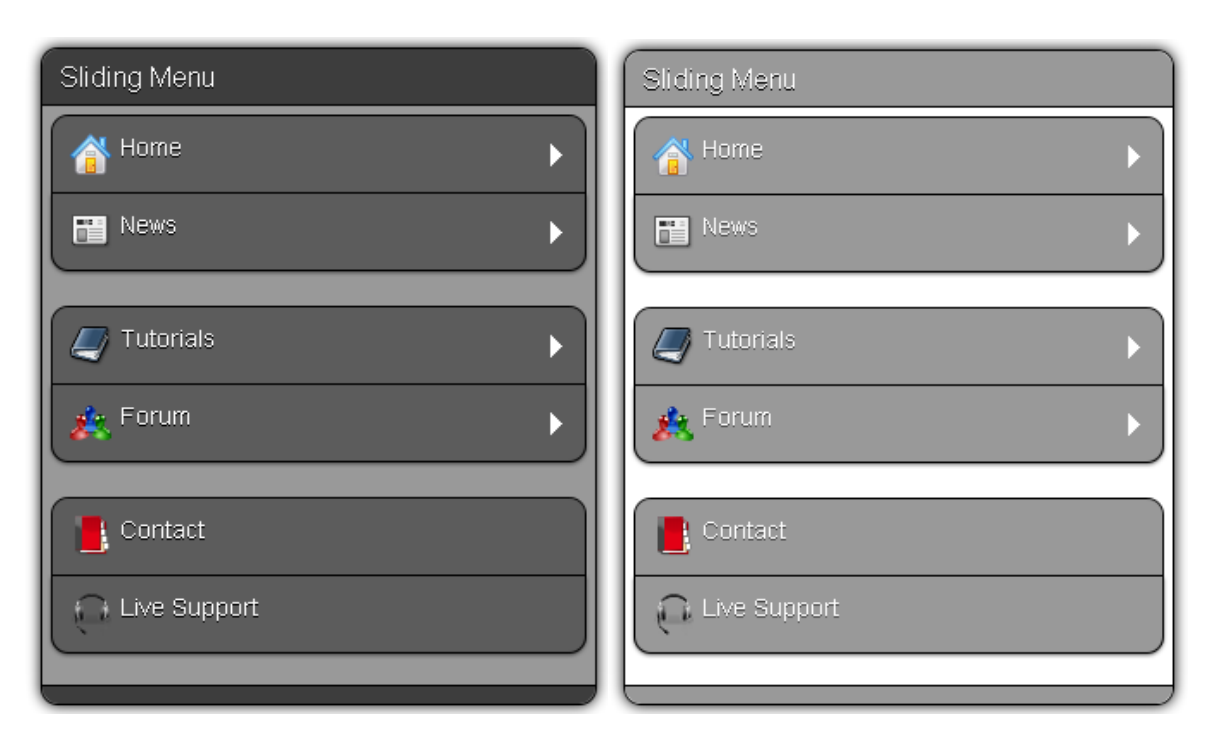

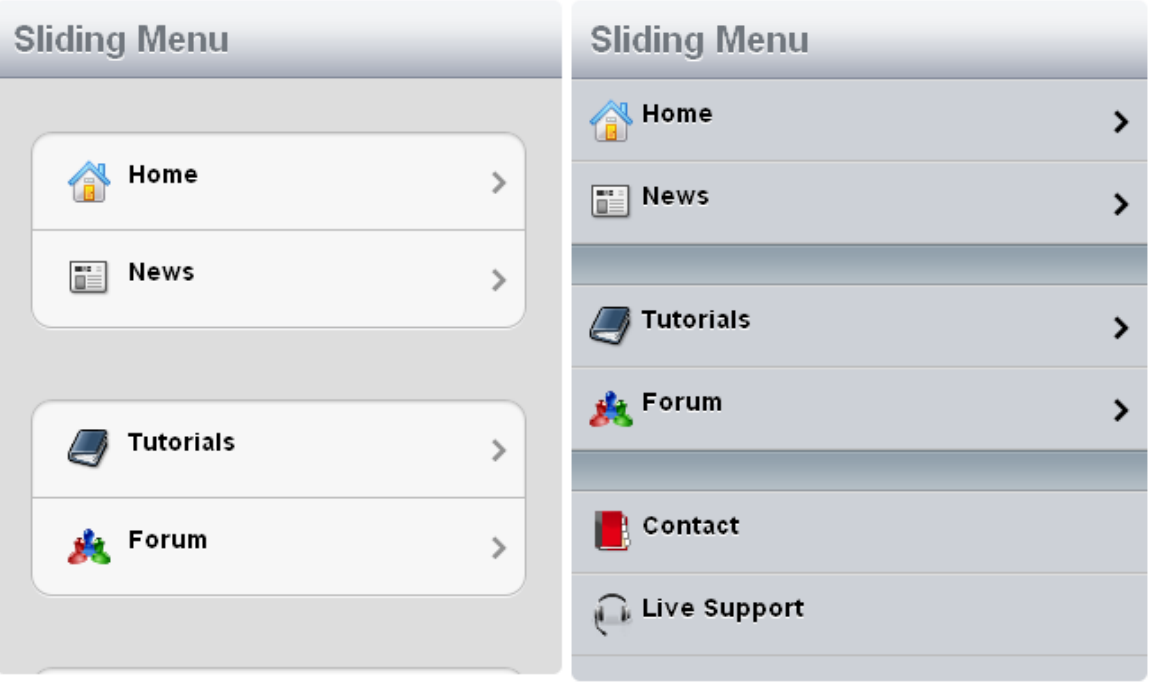

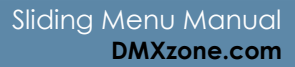

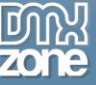

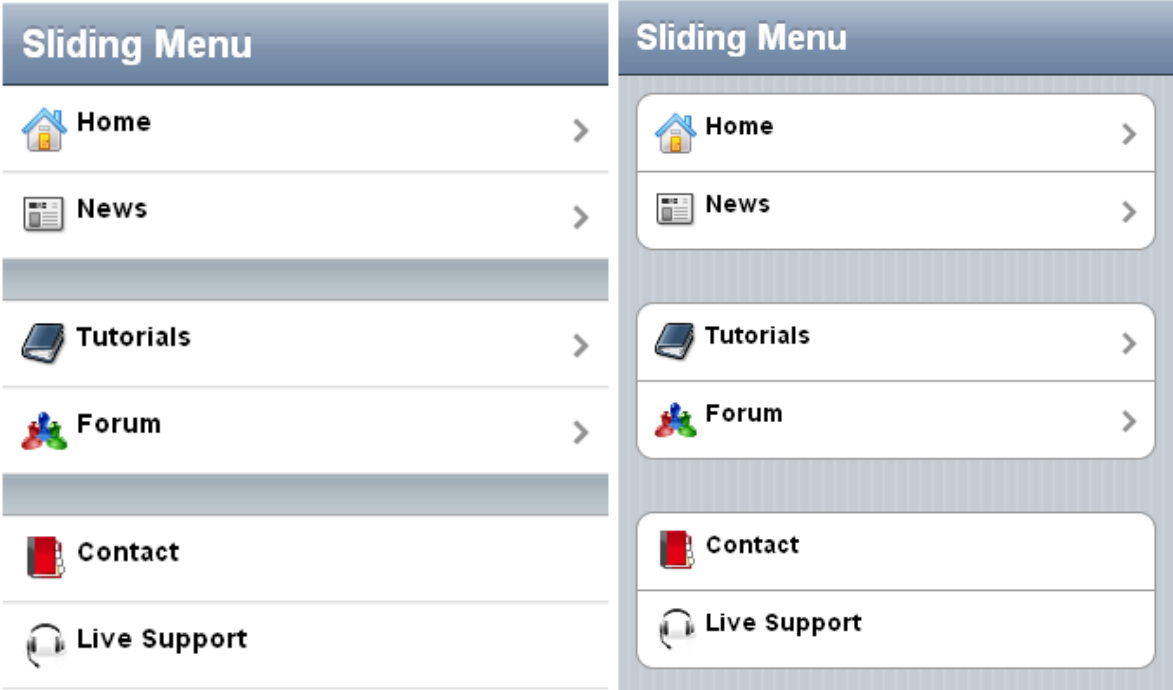

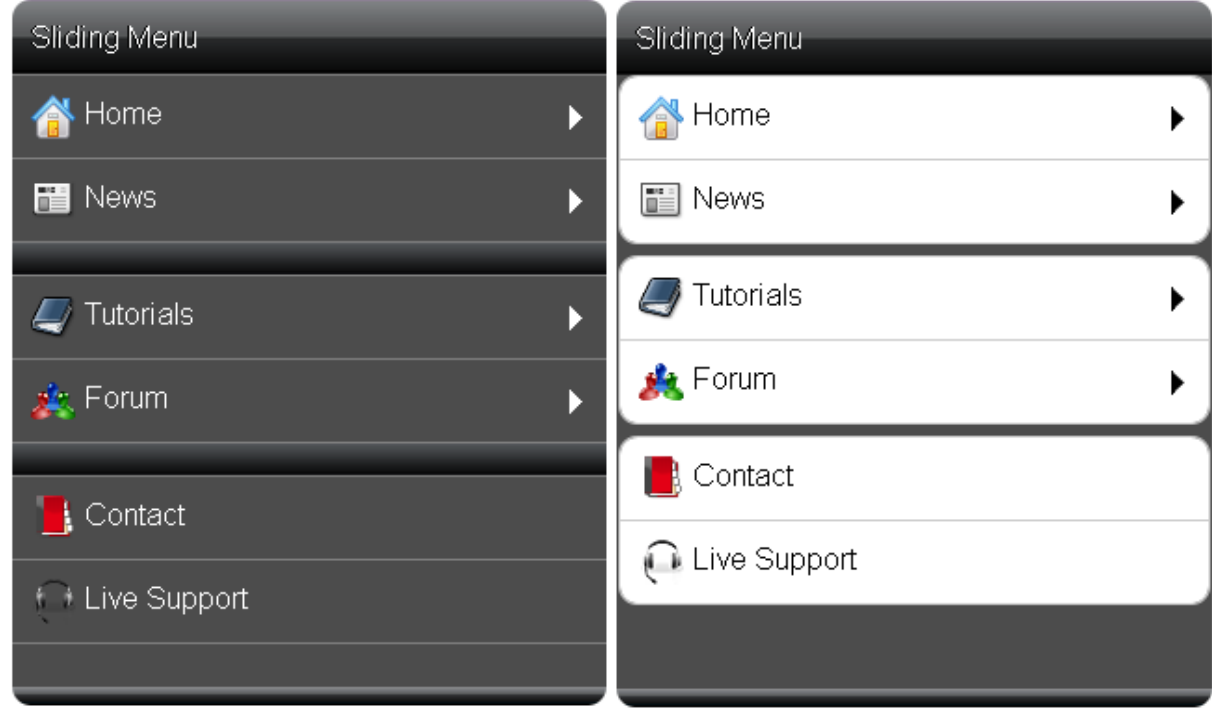

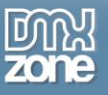

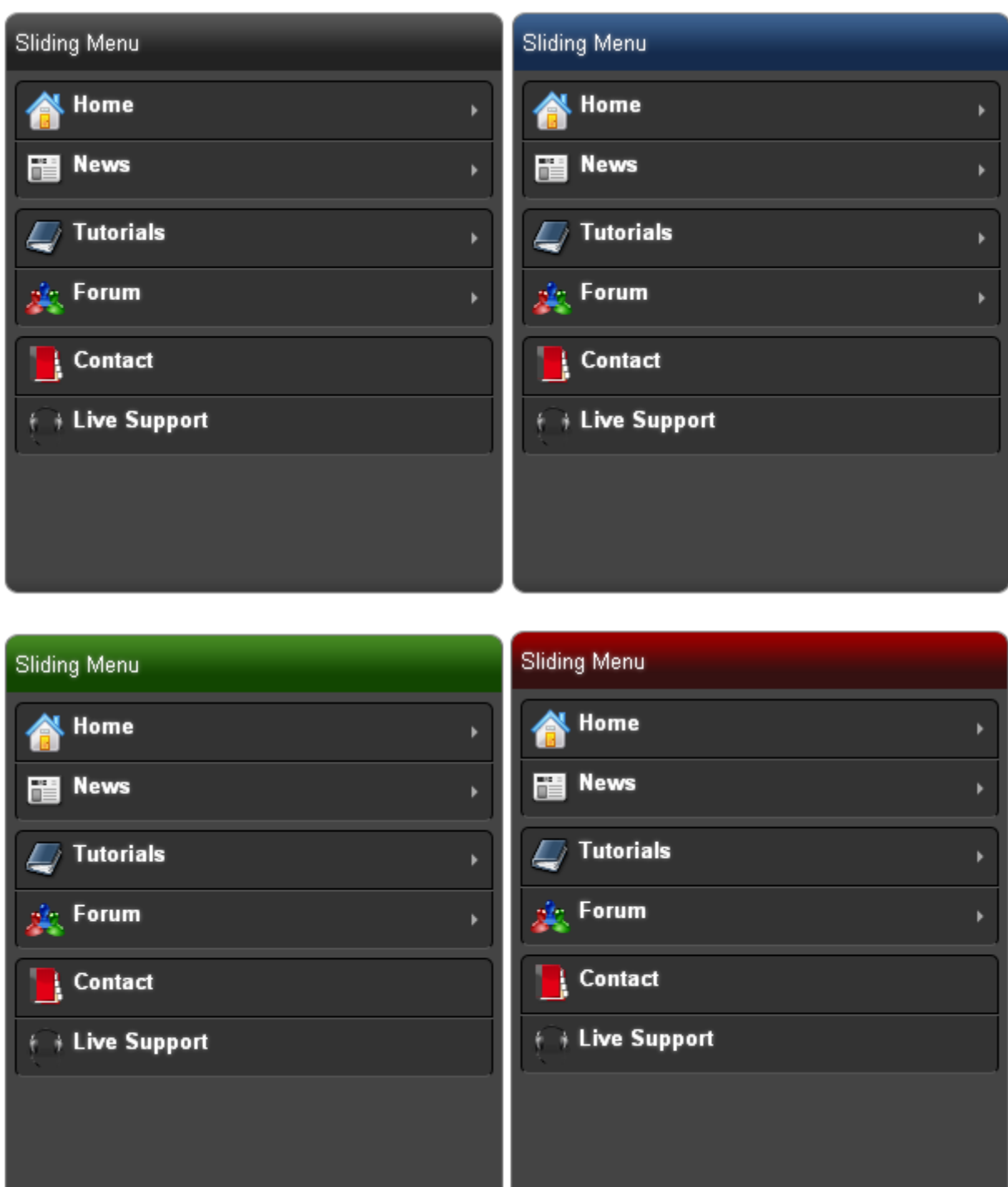

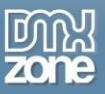

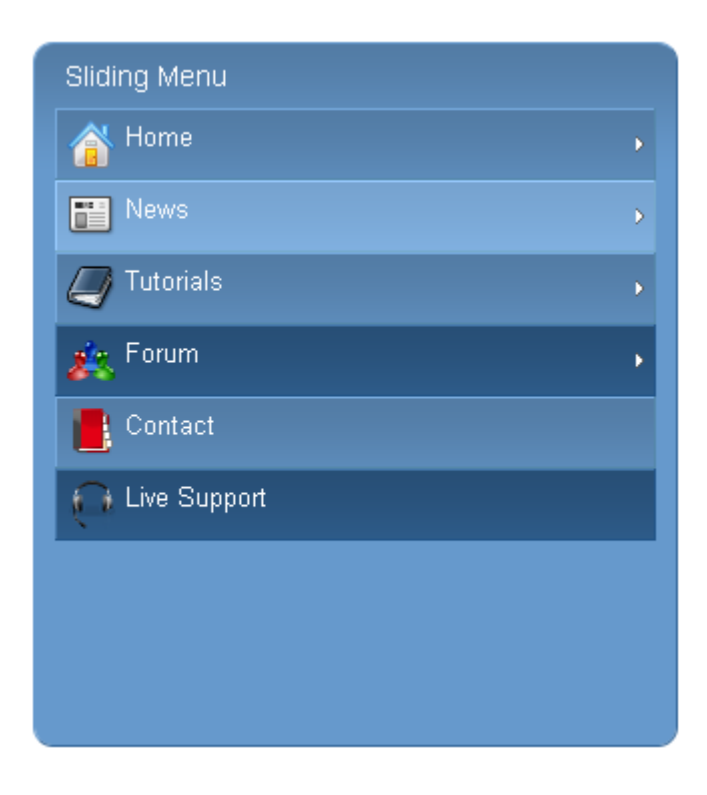

 **Add custom icon for each menu item** – You can add design icons to your menus and style them top, right or left, so that you can create stunning menus on your web site.

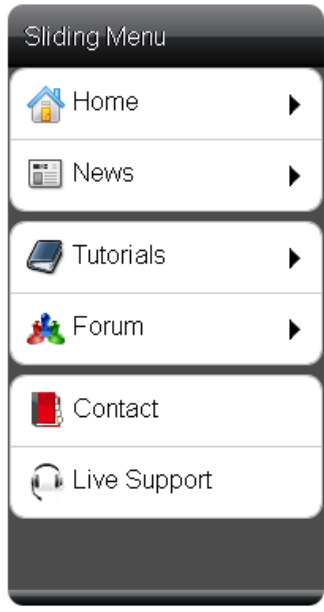

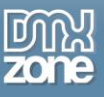

 **Cool looking Striping Menu** - Zebra striping - also known as candy striping or half-shadow - is the application of faint shading to alternate rows of the **Sliding Menu**.

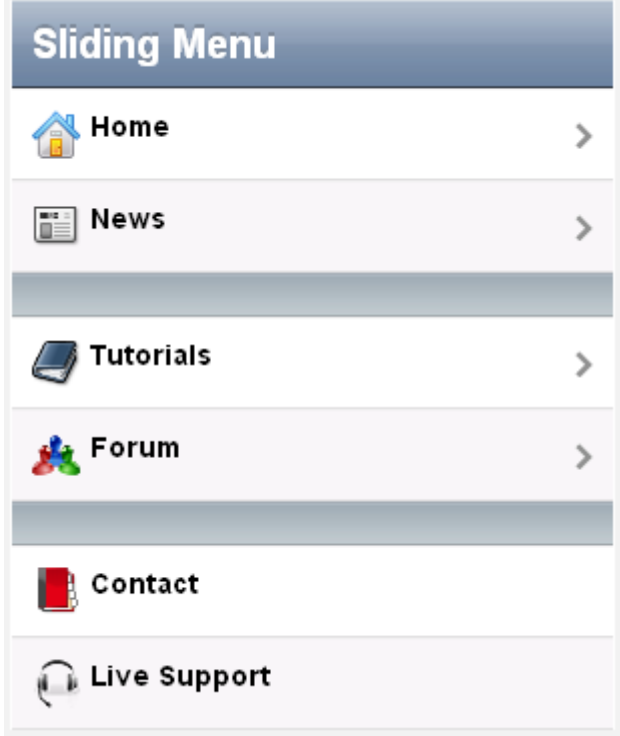

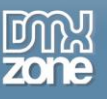

 **Pin your Menu** – You can choose where to place your menu as well as to pin it to the slide: Top left, Top right, Top center, Bottom left, Bottom right or Botton center.

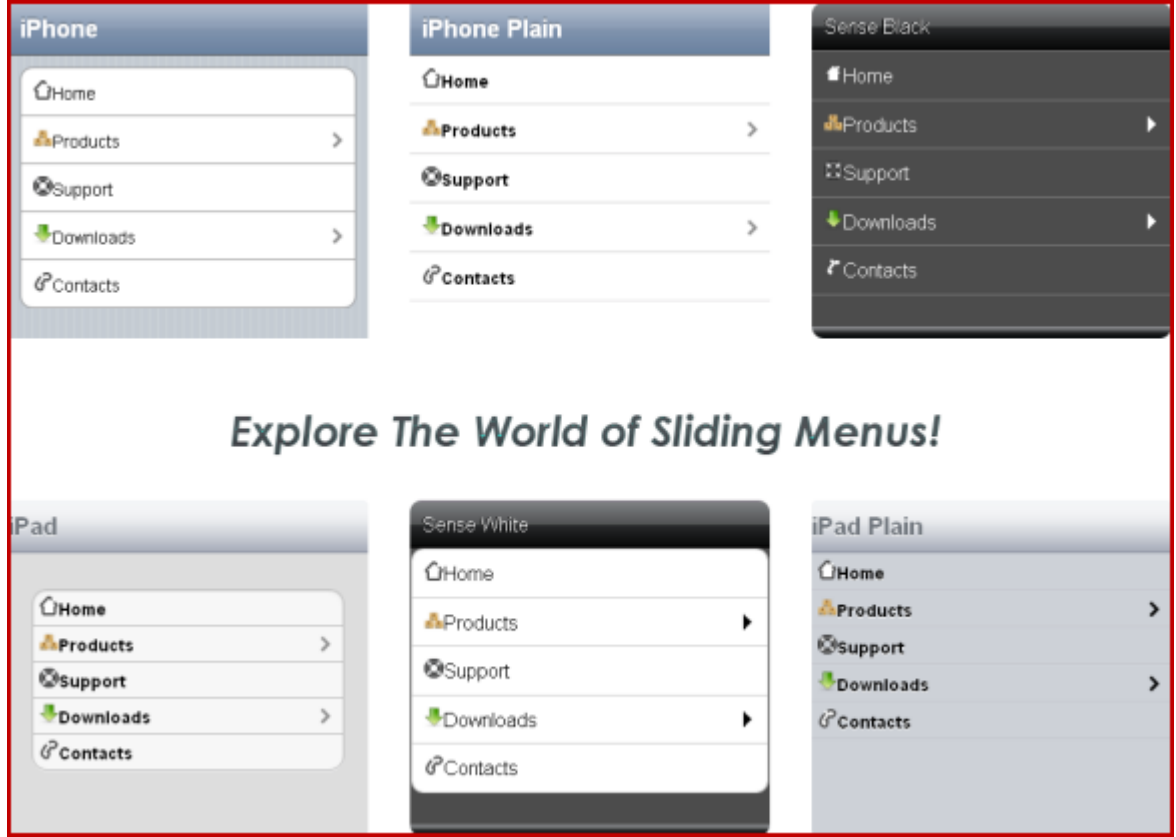

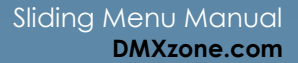

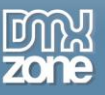

 **Fully customizable** - Don't like to supply styles? Well, it is all CSS based so you can easily make your own adjustments in the CSS from within Dreamweaver's CSS editor

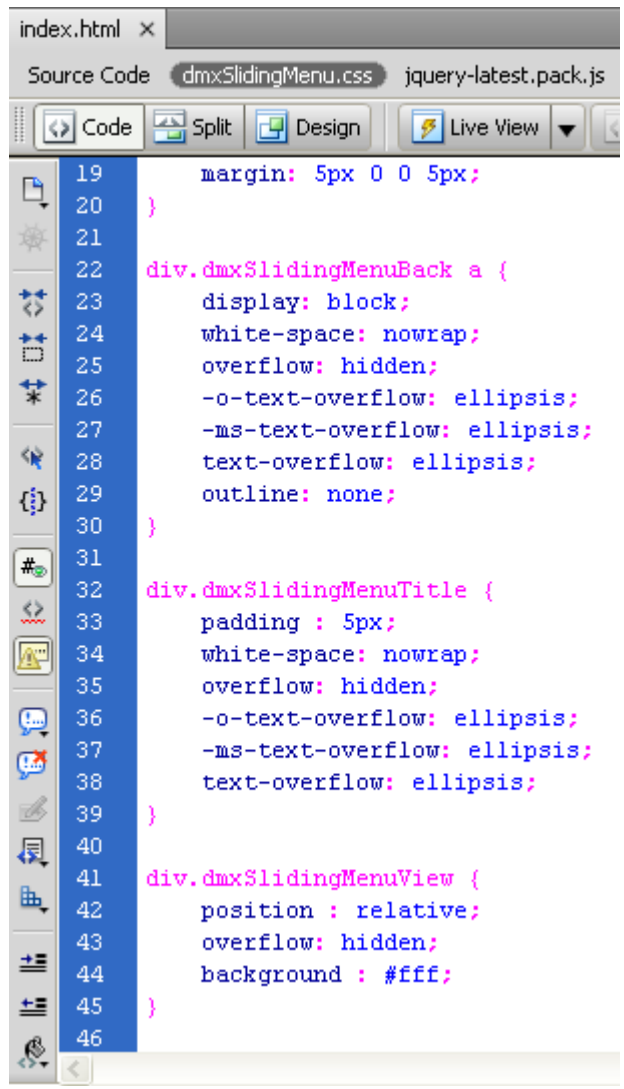

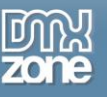

 **Dynamic from Recordset Menu** - Set the site with a server type (PHP, ASP-VB, ASP-JS etc.) and create a database that will serve as a source for your menu items.

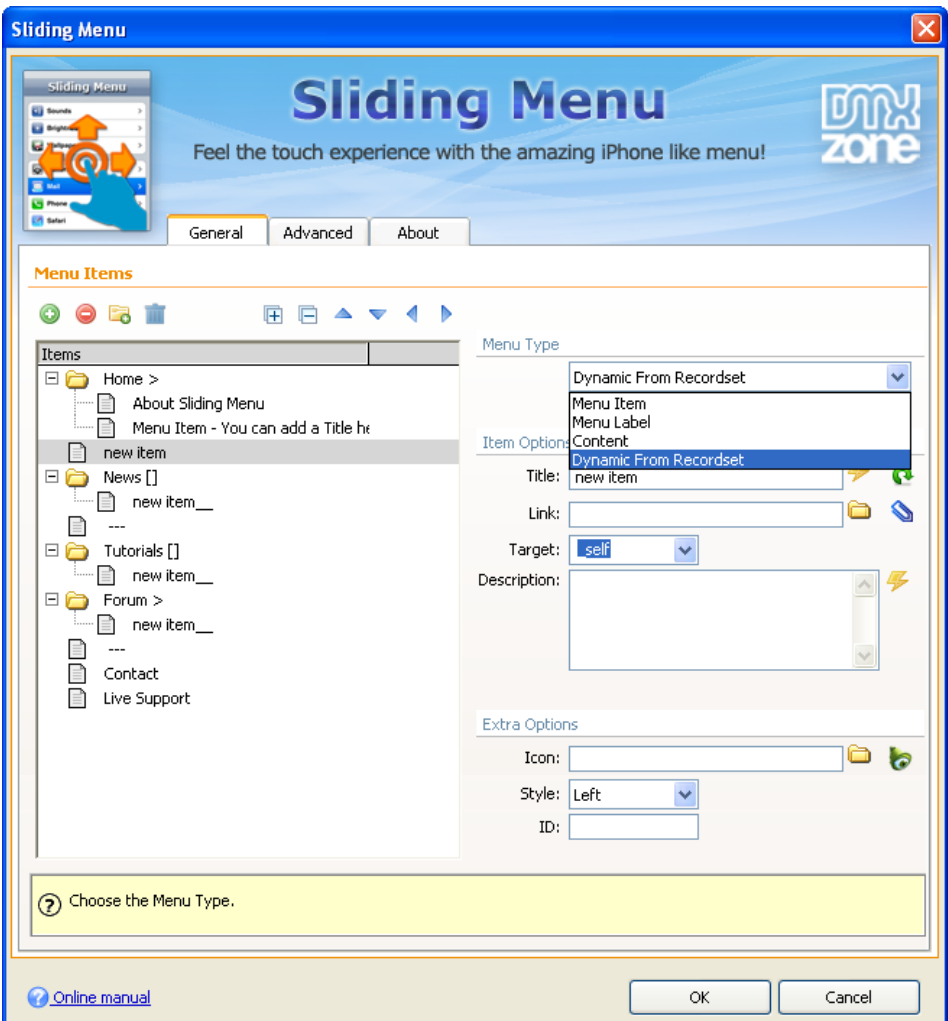

- **Fully cross browser compatible** The Sliding Menu is a jQuery based, build only with HTML & CSS no Flash what so ever! It even supports IE6 next to the other major browsers.
- **Search engine friendly –** The Sliding menu is pure HTML and CSS based and generates search engine friendly HTML code that can be nicely indexed by all search engines and web spiders.

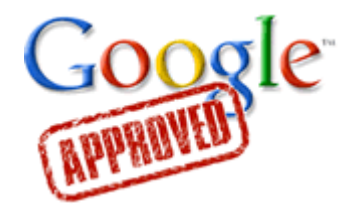

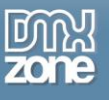

**Great Dreamweaver Integration -** Interactive dialog in Dreamweaver with all the options you'll need.

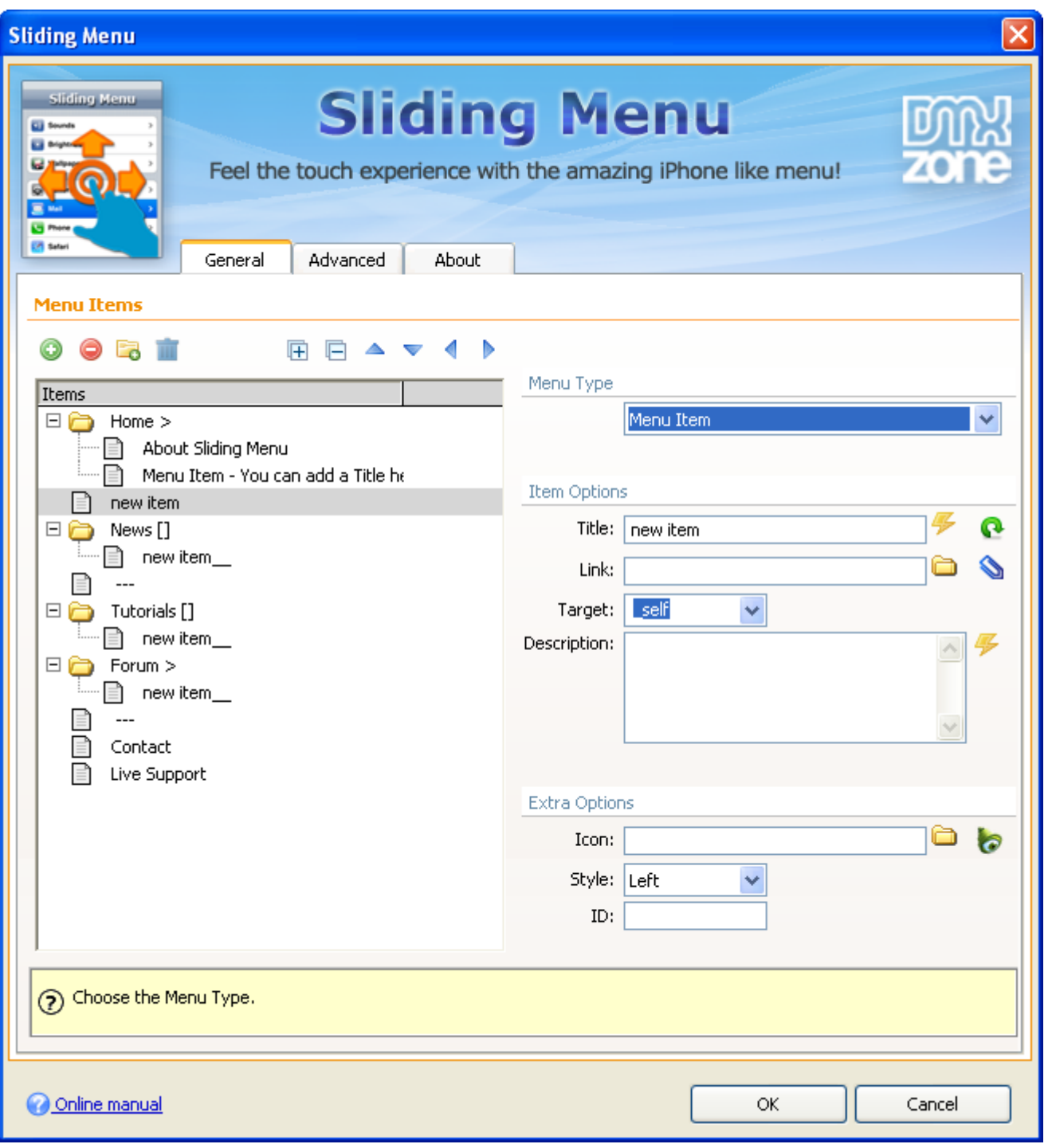

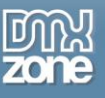

**An inline property inspector** so that you can easily change visual options later on.

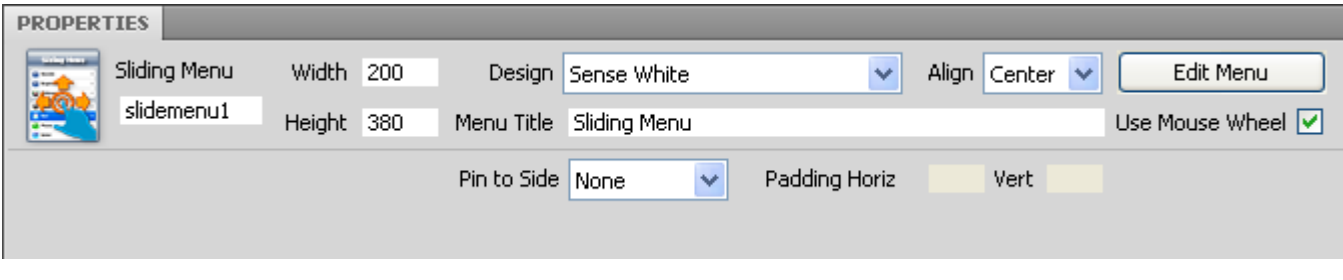

 **Full Support for the DMXzone Behavior Connector** - You can easily bind other DMXzone extensions such as [Sliding Billboard,](http://www.dmxzone.com/go?17050) [DMXzone Lightbox](http://www.dmxzone.com/go?16607) and [Sliding Panels](http://www.dmxzone.com/go?17564) that can be controlled through the **Behavior Connector**.

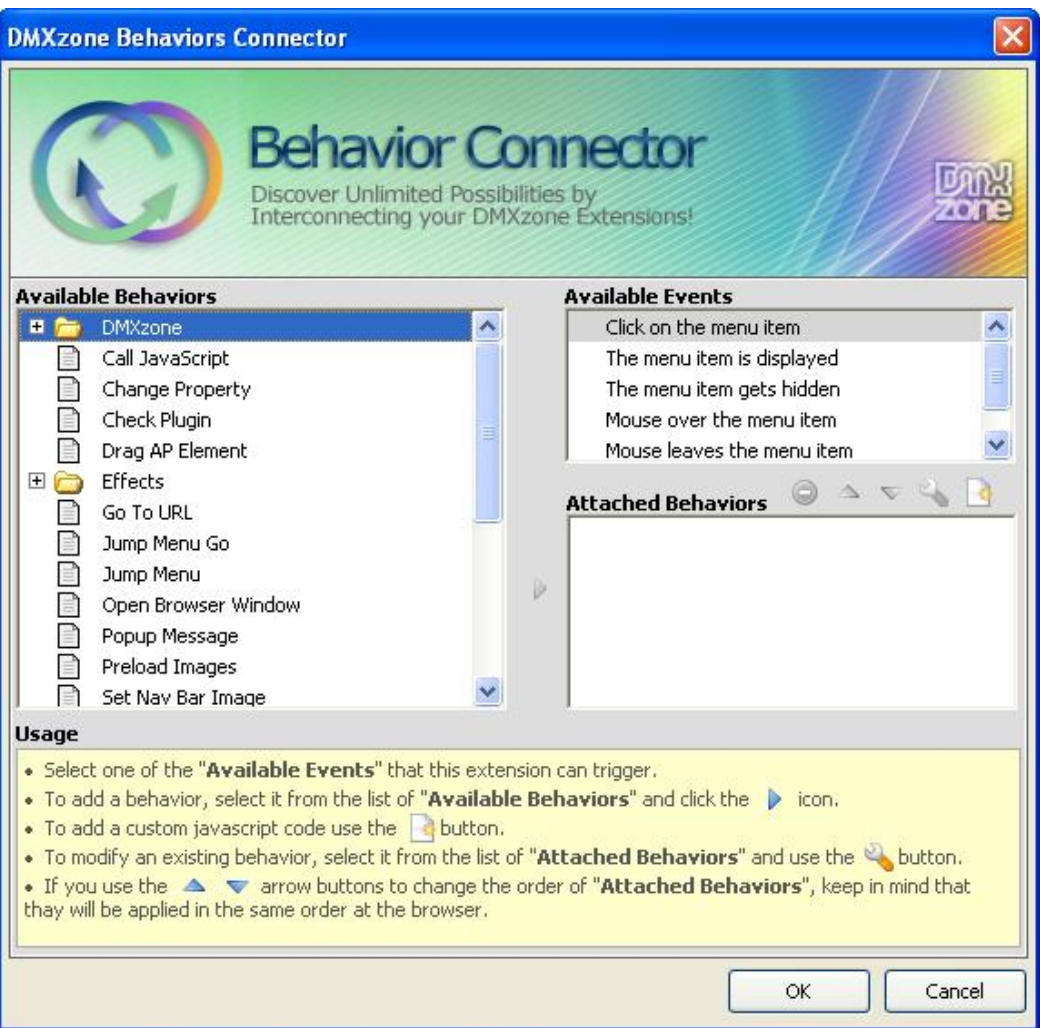

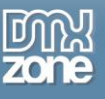

## <span id="page-18-0"></span>**Before you begin**

Make sure to setup your site in Dreamweaver first before creating a page. If you don't know how to do that please [read this.](http://www.adobe.com/cfusion/knowledgebase/index.cfm?id=tn_14028)

## <span id="page-18-1"></span>**Installing the extension**

Read the tutorial at<http://www.dmxzone.com/go?4671>

Login, download the product, and look up your serial at <http://www.dmxzone.com/myZone.asp?Section=purchases>

Get the latest extension manager from Adobe at [http://www.adobe.com/exchange/em\\_download/](http://www.adobe.com/exchange/em_download/)

Open the .mxp file (the extension manager should start-up) and install the extension.

If you experience problems please read the FAQ at<http://www.dmxzone.com/index?7/1038> before contacting support.

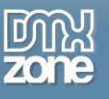

## <span id="page-19-0"></span>**Reference: iPhone and Android Intents**

### *Android*

The list below shows the intents that your application can send, to invoke Google applications on Android devices in certain ways. For each action/uri pair, the table describes how the receiving Google application handles the intent.

- **Browser** Open a browser window to the URL specified. (*http://web\_address, https://*web\_address)
	- o Opens the file at the location on the device in the browser ("" (empty string), http://web\_address, https://*web\_address*)
- **Dialer** Calls the entered phone number. (tel: *phone\_number*)
	- o Dials (but does not actually initiate the call) the number given (or the stored voicemail on the phone). Telephone number normalization described for CALL applies to DIAL as well. (*tel:phone\_number voicemail:)*
- **Google Maps** Opens the Maps application to the given location or query. The Geo URI scheme (not fully supported) is currently under development. (geo:*latitude*,*longitude*, geo:*latitude*,*longitude*?z=*zoom*, geo:0,0?q=*my+street+address*, geo:0,0?q=*business+near+city*)
- **Google Overview** Opens the Street View application to the given location. The URI scheme is based on the syntax used for Street View panorama information in Google Maps URLs. (*google.streetview:cbll=*lat*,*lng*&cbp=1,*yaw*,,*pitch*,*zoom*&mz=*mapZoom)

### *iPhone*

Native iOS applications and web applications running in Safari on any platform can use these schemes to integrate with system applications and provide a more seamless experience for the user.

- **Mail** The *mailto* scheme is used to launch the Mail application and open the email compose sheet. When specifying a *mailto* URL, you must provide the target email address. The following examples show strings formatted for Safari and for native iPhone applications. (*[mailto:foo@example.com?cc=bar@example.com&subject=Greetings%20from%20Cupertino!&body](mailto:foo@example.com?cc=bar@example.com&subject=Greetings%20from%20Cupertino!&body=Wish%20you%20were%20here) [=Wish%20you%20were%20here!](mailto:foo@example.com?cc=bar@example.com&subject=Greetings%20from%20Cupertino!&body=Wish%20you%20were%20here))*
- **Phone** The *tel* URL scheme is used to launch the Phone application and initiate dialing of the specified phone number. Tapping a telephone link on a webpage displays an alert asking if the user really wants to dial the phone number and initiates dialing if the user accepts. In a native application, opening a URL with the tel scheme initiates dialing without further prompting from the user. (*<tel:1-408-555-5555>*)
- **SMS** The *sms* scheme is used to launch the Text application. The format for URLs of this type is "sms:<phone>", where <phone> is an optional parameter that specifies the target phone number of the SMS message. This parameter can contain the digits 0 through 9 and the plus (+), hyphen (-), and period (.) characters. The URL string must not include any message text or other information. (*sms:1-*

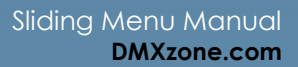

*408-555-1212*)

 **Google Maps** - The *maps* URL scheme is used to show geographical locations and to generate driving directions between two points. If your application includes address or location information, you can use map links to forward that information to the Maps application on iOS and the Google Maps website on other platforms.

(*[http://maps.google.com/maps?q=cupertino,http://maps.google.com/maps?daddr=San+Francisco](http://maps.google.com/maps?q=cupertino,http://maps.google.com/maps?daddr=San+Francisco,+CA&saddr=cupertino) [,+CA&saddr=cupertino](http://maps.google.com/maps?q=cupertino,http://maps.google.com/maps?daddr=San+Francisco,+CA&saddr=cupertino)*)

- **YouTube**  The YouTube URL scheme is used to launch the YouTube application or connect to the YouTube website to play the specified video. If your application links to YouTube content, you can use this scheme to play videos from your application. (*[http://www.youtube.com/watch?v=VIDEO\\_IDENTIFIER](http://www.youtube.com/watch?v=VIDEO_IDENTIFIER)*)
- **iTunes**  The iTunes URL scheme is used to link to content on the iTunes Music Store. The iTunes URL format is complicated to construct, so you create it using an online tool called iTunes Link Maker. The tool allows you to select a country destination and media type, and then search by song, album, or artist. After you select the item you want to link to, it generates the corresponding URL. (*http://phobos.apple.com/WebObjects/MZStore.woa/wa/viewAlbum?i=156093464&id=156093462&s =14344*)

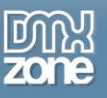

## <span id="page-21-0"></span>**Reference: Sliding Menu Designs**

There are13 CSS designs supplied in the extension but you can always edit them and create your own.

### *Dark Black Dark Blue*

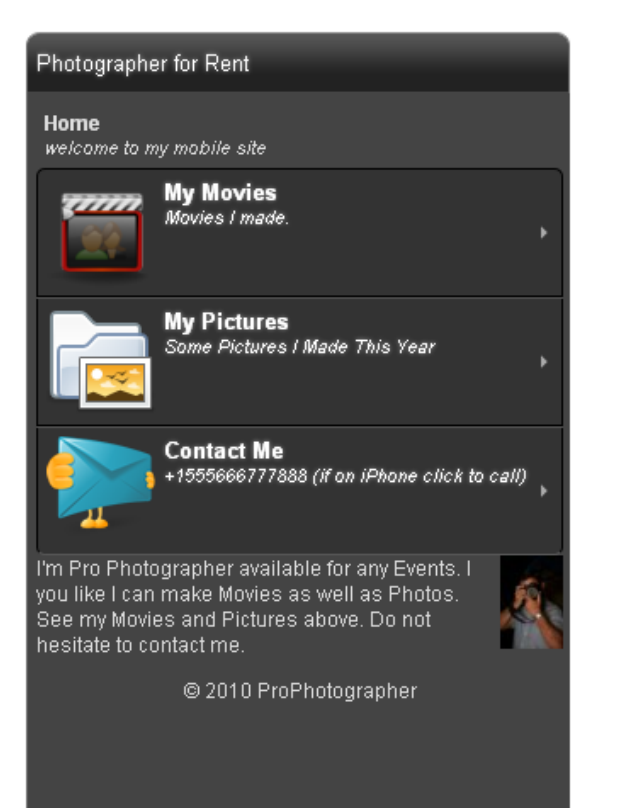

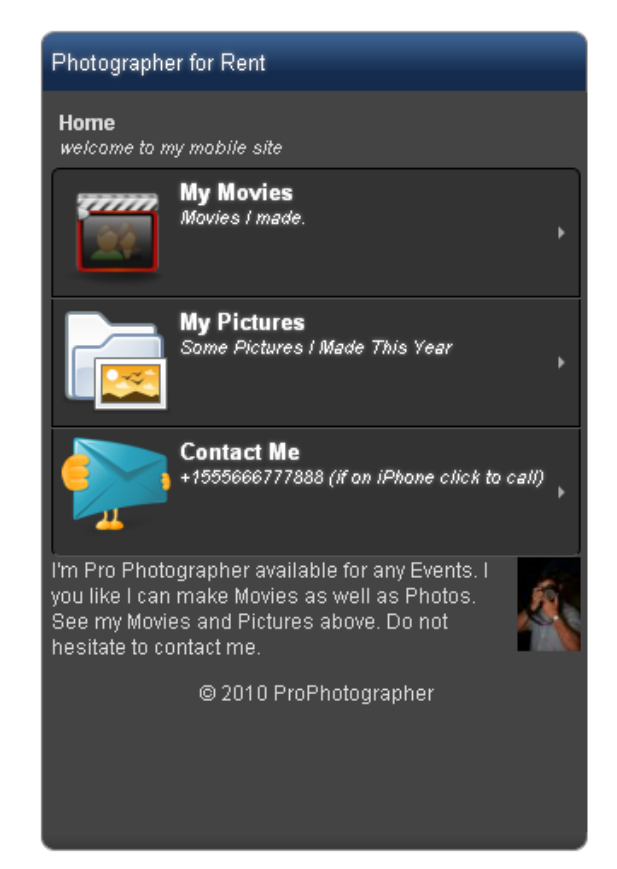

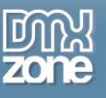

Photographer for Rent Home welcome to my mobile site **My Movies** Movies I made. **My Pictures** Some Pictures I Made This Year **Contact Me** +1555666777888 (if on iPhone click to call) I'm Pro Photographer available for any Events. I you like I can make Movies as well as Photos. See my Movies and Pictures above. Do not hesitate to contact me. @ 2010 ProPhotographer

### *Dark Red Dark Green*

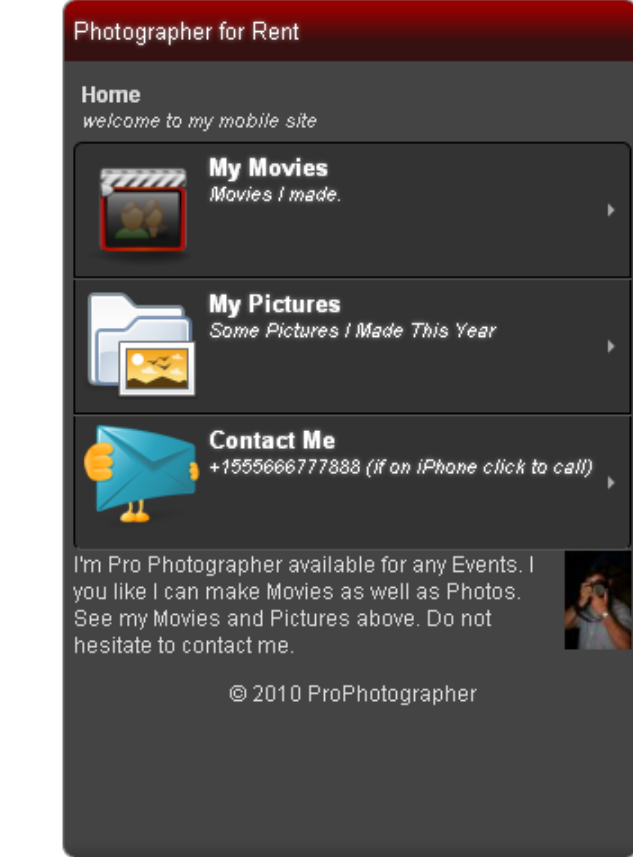

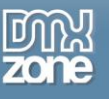

### *Glass Black Glass White*

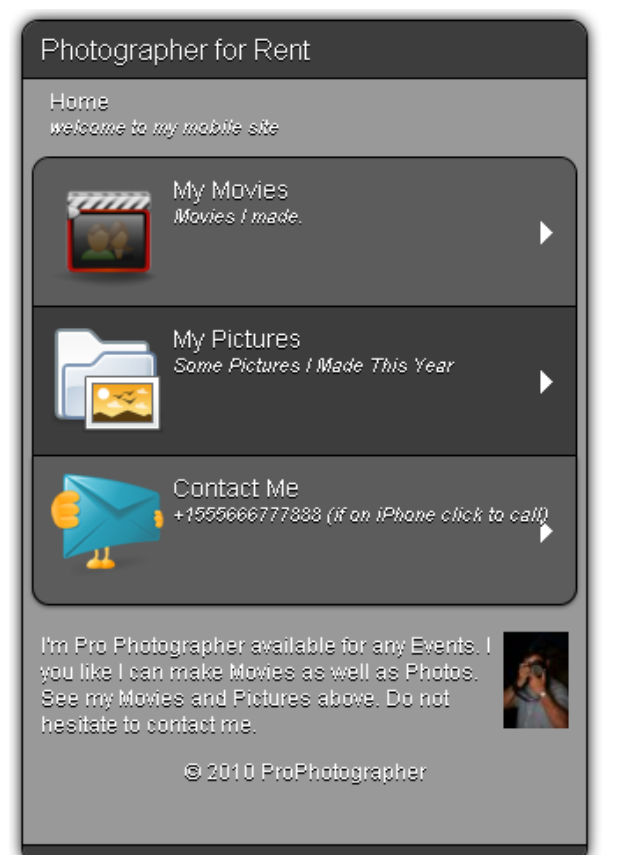

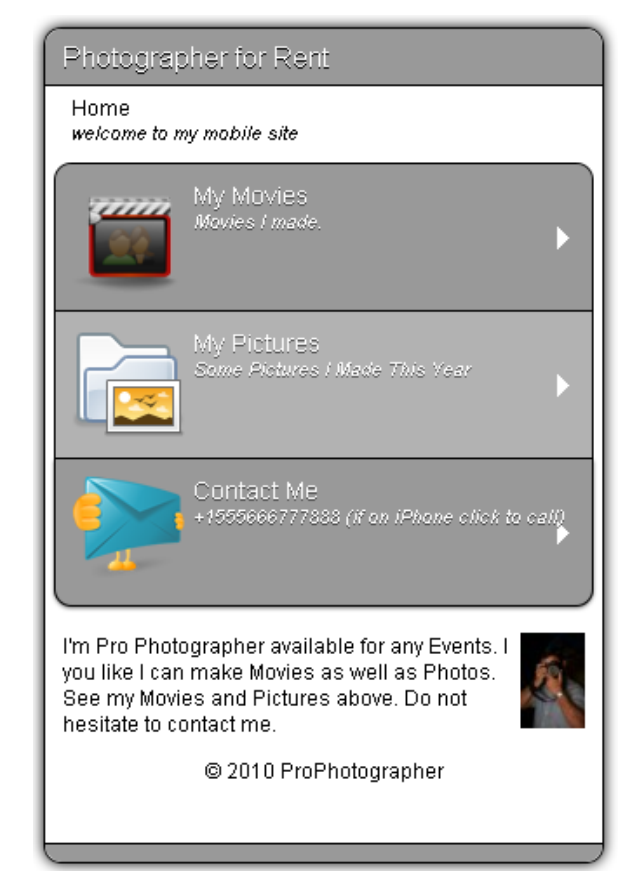

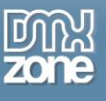

contact me.

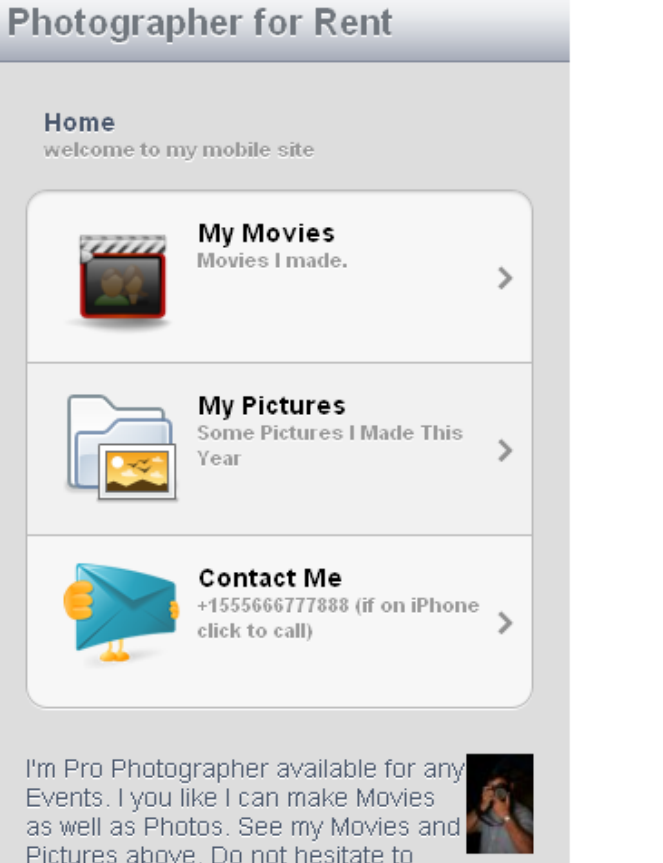

### *iPad iPad Plain*

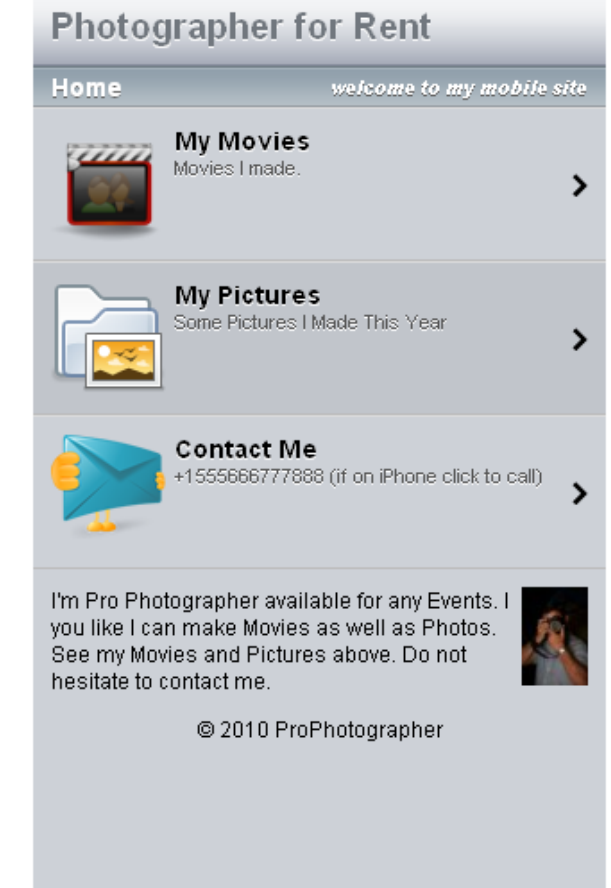

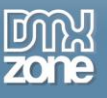

## **Photographer for Rent** Home welcome to my mobile site. **My Movies** Movies I made.  $\rightarrow$ **My Pictures** Some Pictures | Made This Year **Contact Me** +1555666777888 (if on iPhone click to call)<mark>,</mark> I'm Pro Photographer available for any Events. I you like I can make Movies as well as Photos. See my Movies and Pictures above. Do not hesitate to contact me. © 2010 ProPhotographer

### *iPhone iPhone Plain*

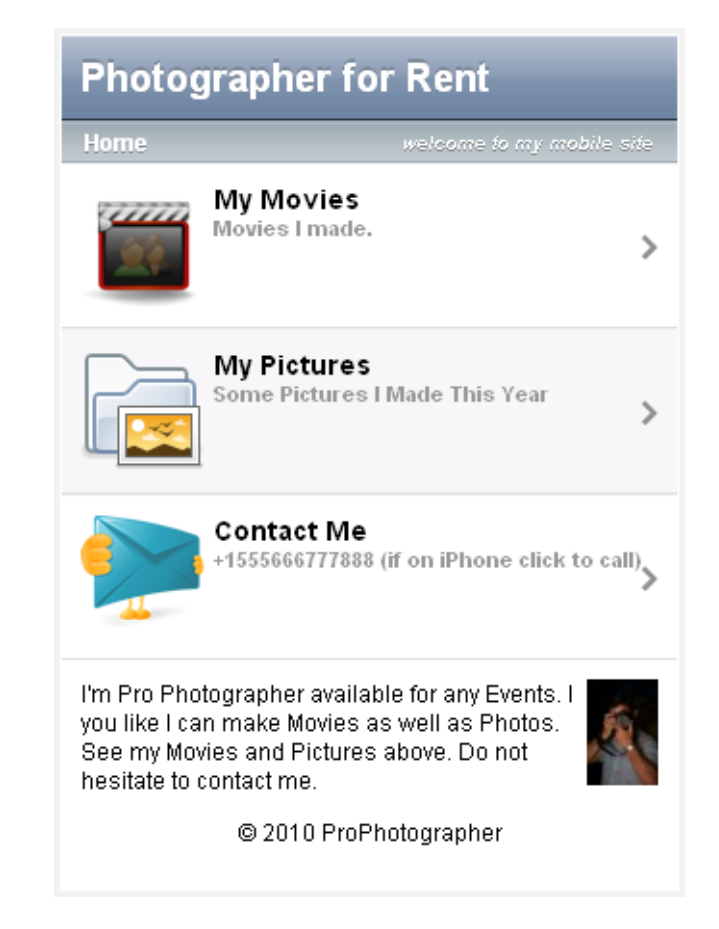

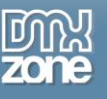

### **Sense Black Sense White**

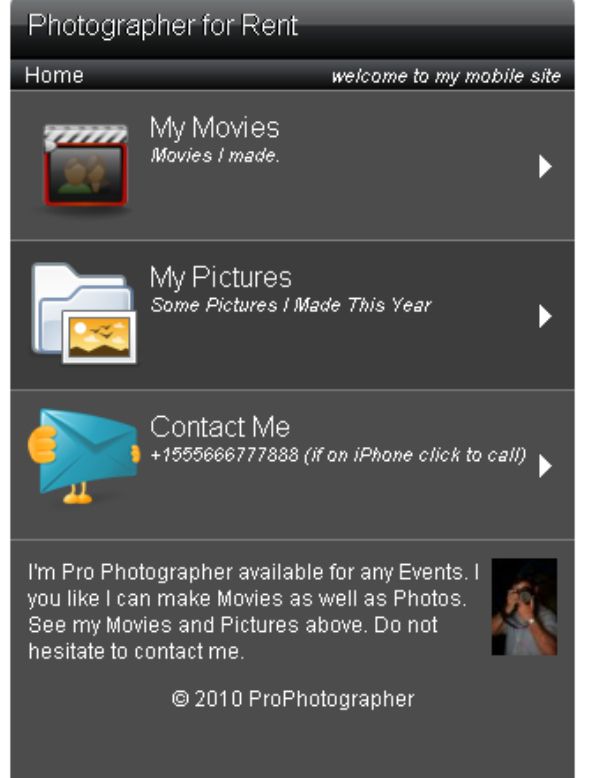

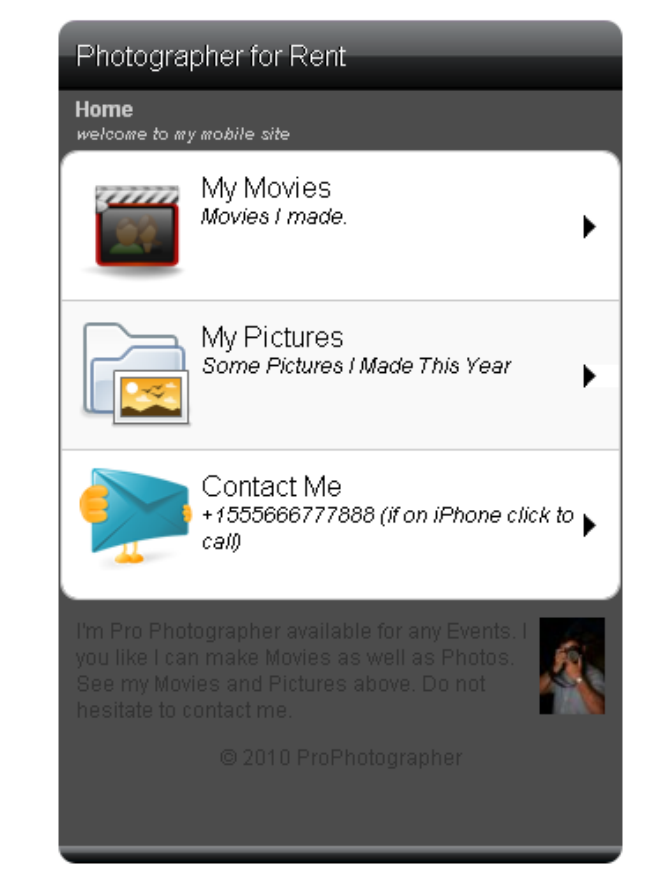

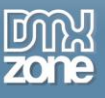

## *Elegant Blue*

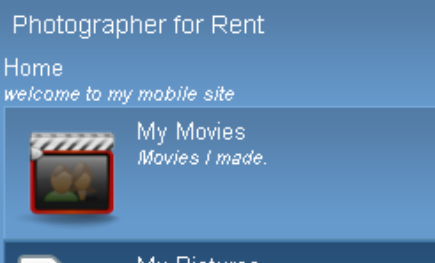

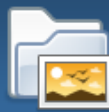

My Pictures<br>Some Pictures | Made This Year

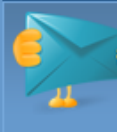

Contact Me<br>+1555666777888 (if on iPhone click to call)

I'm Pro Photographer available for any Events. I<br>you like I can make Movies as well as Photos.<br>See my Movies and Pictures above. Do not<br>hesitate to contact me.

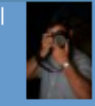

© 2010 ProPhotographer

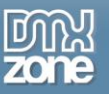

## <span id="page-28-0"></span>**The Basics: Creating Mobile Website**

In this tutorial we will show you how to create a mobile website filled with content using Sliding Menu. \*You can also check out the video **[here.](http://www.dmxzone.com/go?17772)**

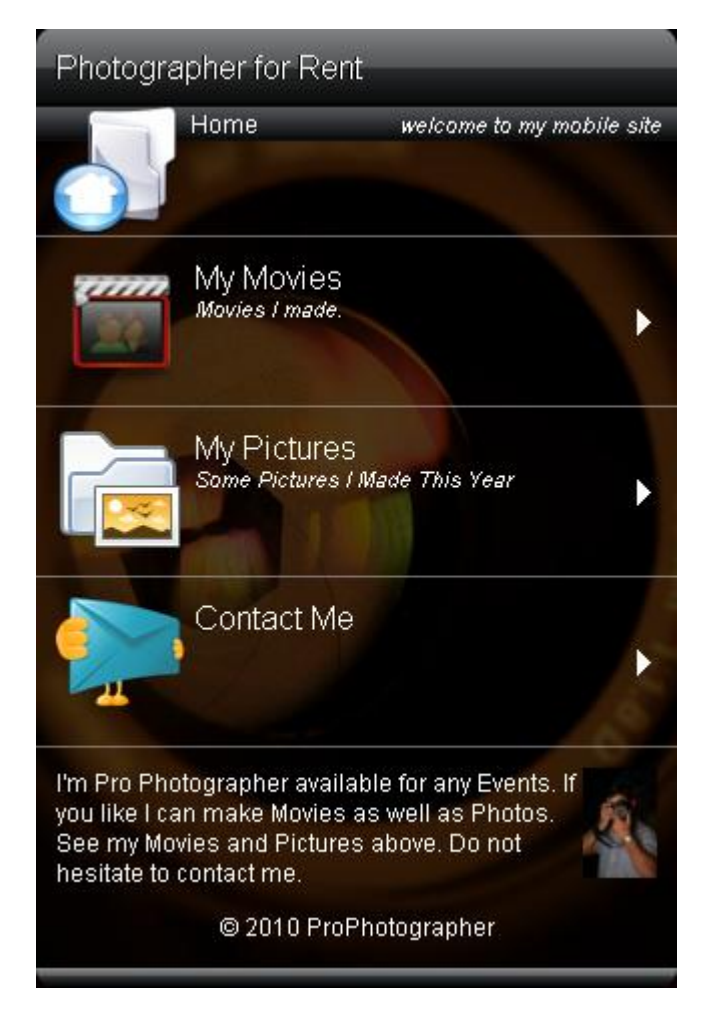

### *How to do it*

- 1. **Define your site in Dreamweaver and create a new page.**
- 2. **Applying the extension** Choose the **integral is a contrary to a proply thank of the extension.**

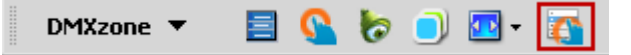

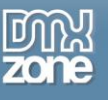

The **Sliding Menu** dialog appears:

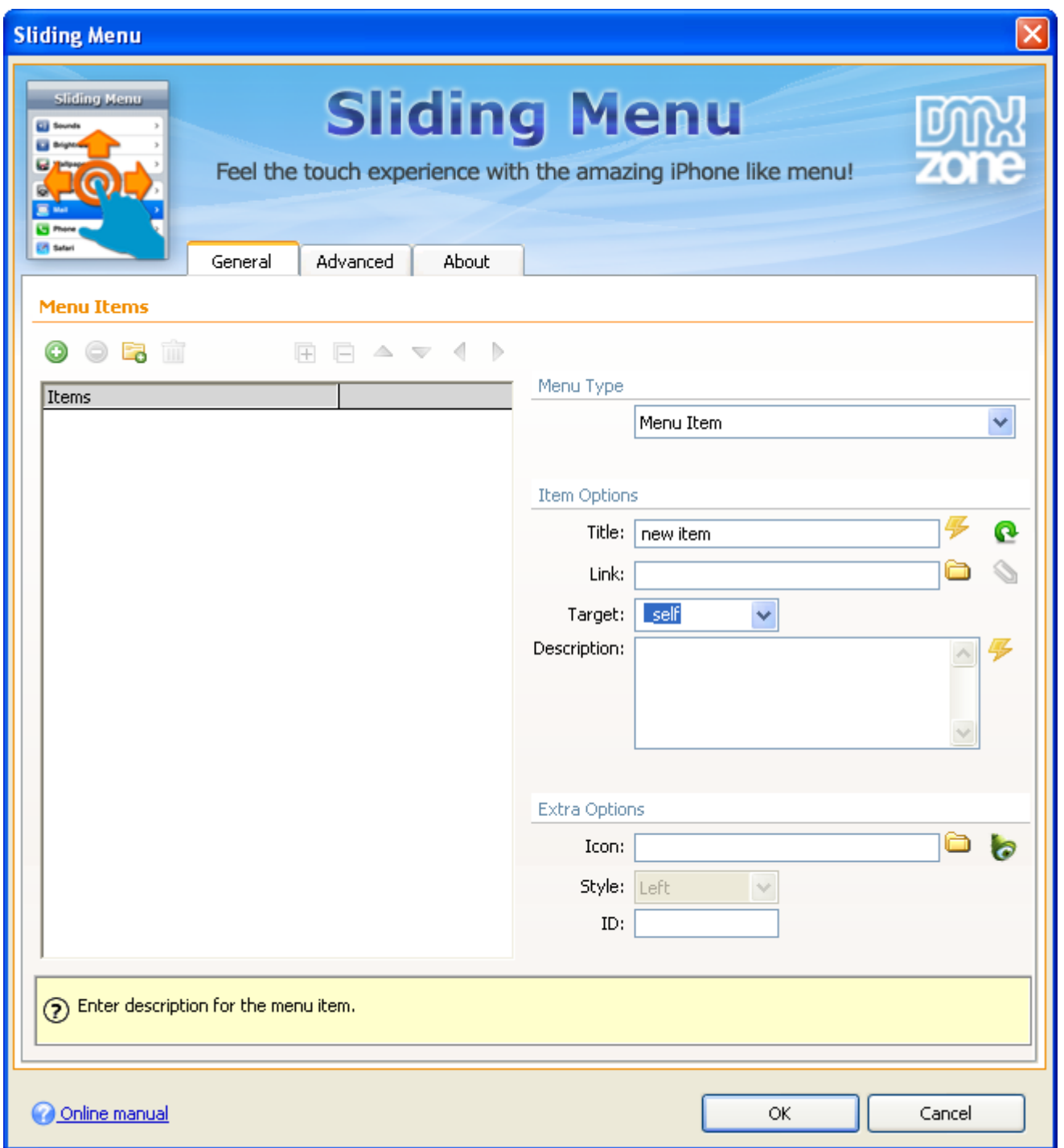

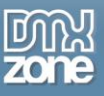

3. **Adding menus** – Click the **Add New Menu Item** button to add a menu item. **(1)** Add a **title** to it and select **Menu Label** from the **Menu Type** dropdown menu. **(2)** You can also add some description if you want. **(3)**

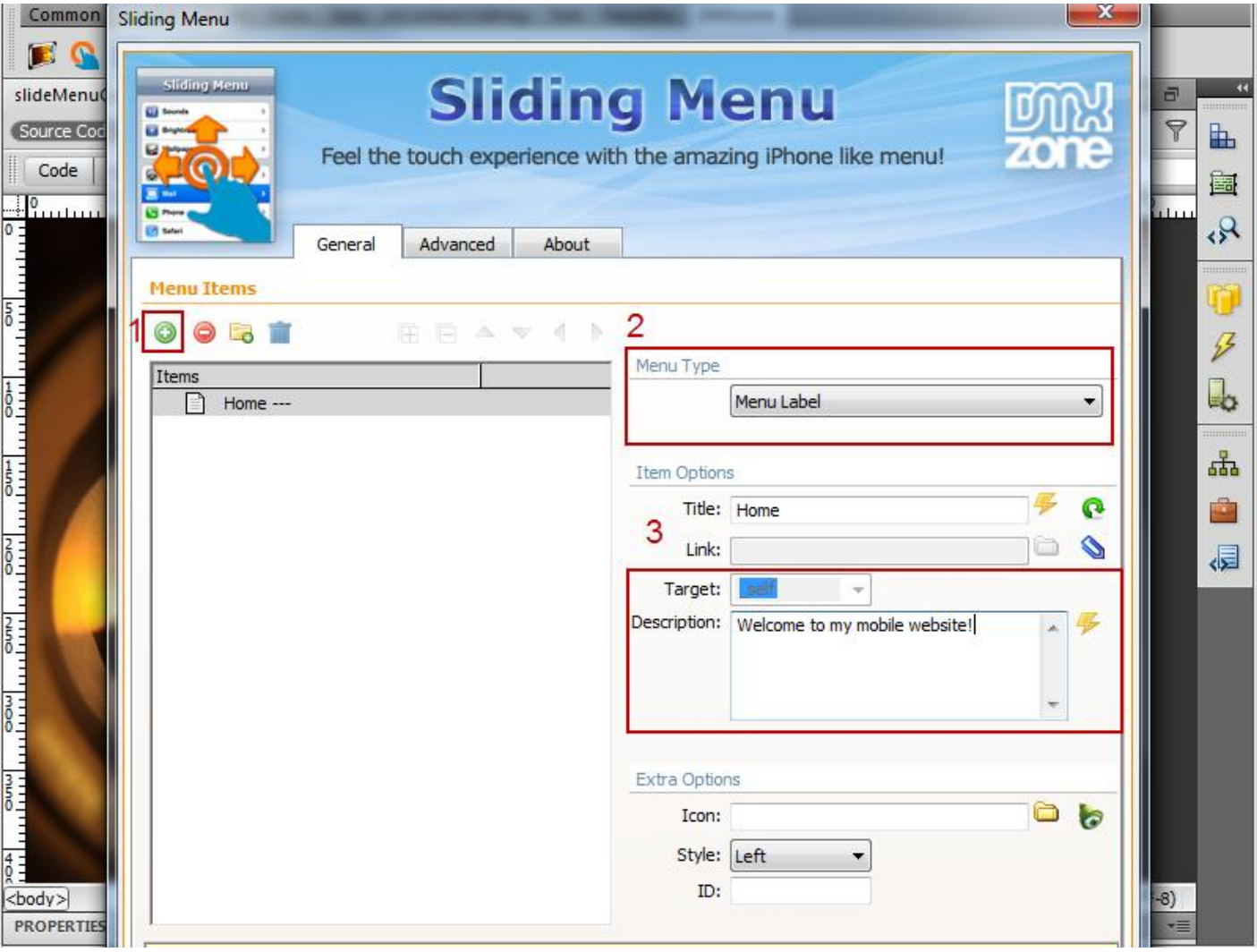

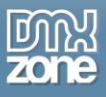

4. **Adding custom icon** – In order to add a custom icon for the menu click **Browse for file** icon. **(1)** You can also style the icon **left, right or top**, and add an **ID** to the element. You can also choose an icon from the **Icon Finder extension** (free extension available for download at DMXzone.com).

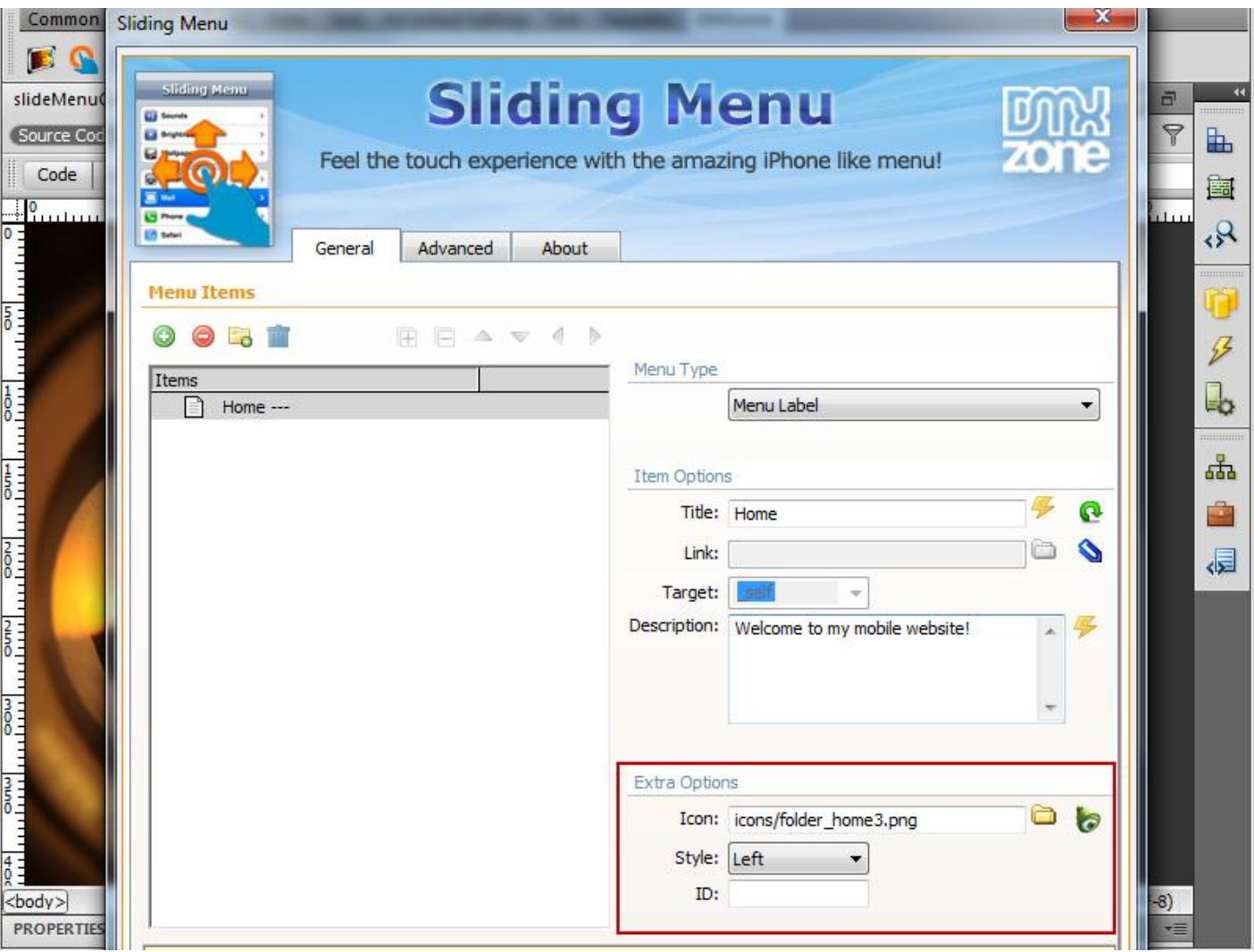

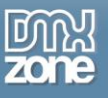

4. **Now, we're going to add Submenu** – Click the **Add New Menu item** button in order to add a **Submenu (1).** Add title, description and an icon to it **(2).**

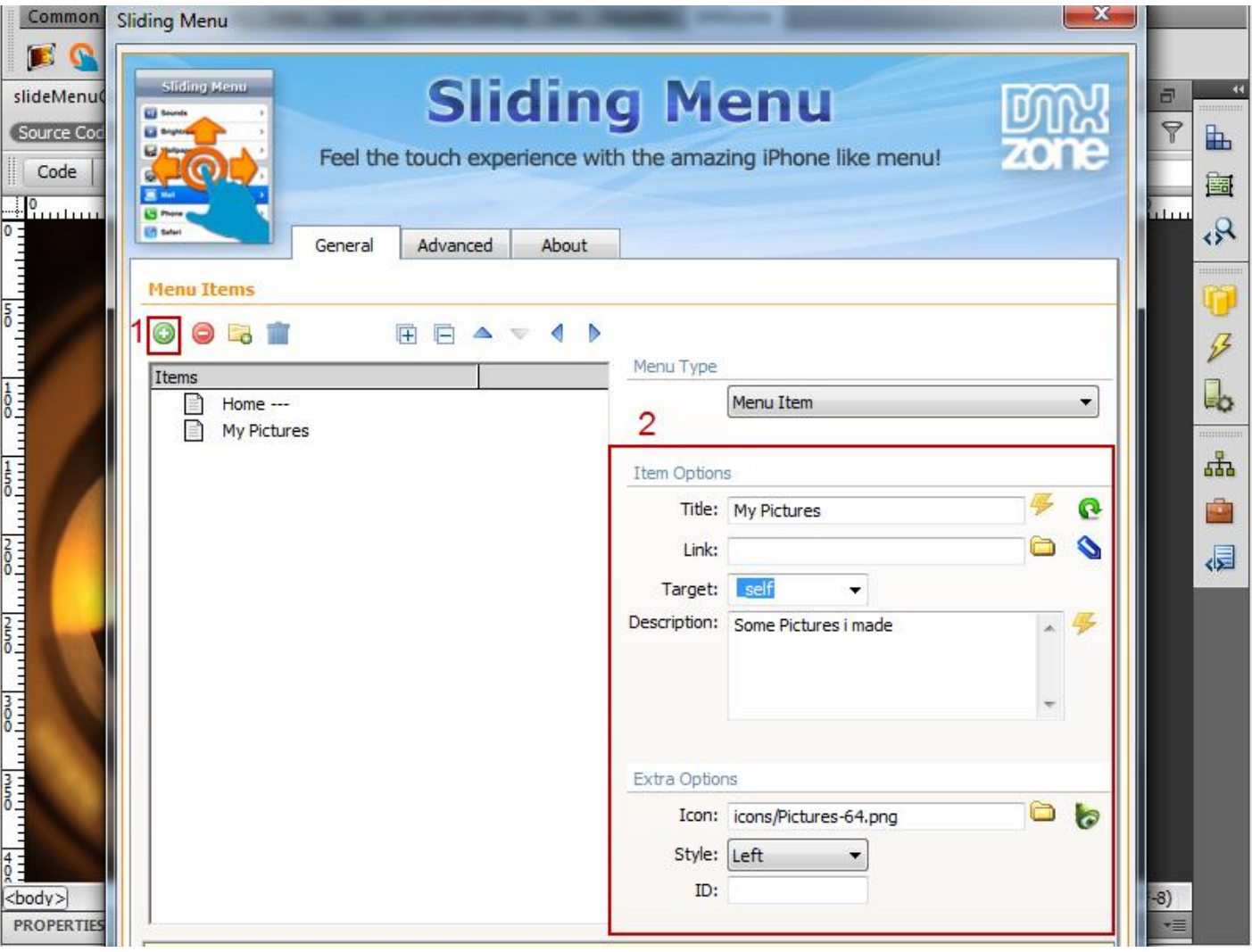

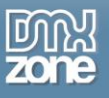

5. **Content Page** - We need to add a new menu item from the **Add New Menu Item** button **(1)** with title, description and an icon **(2)**.

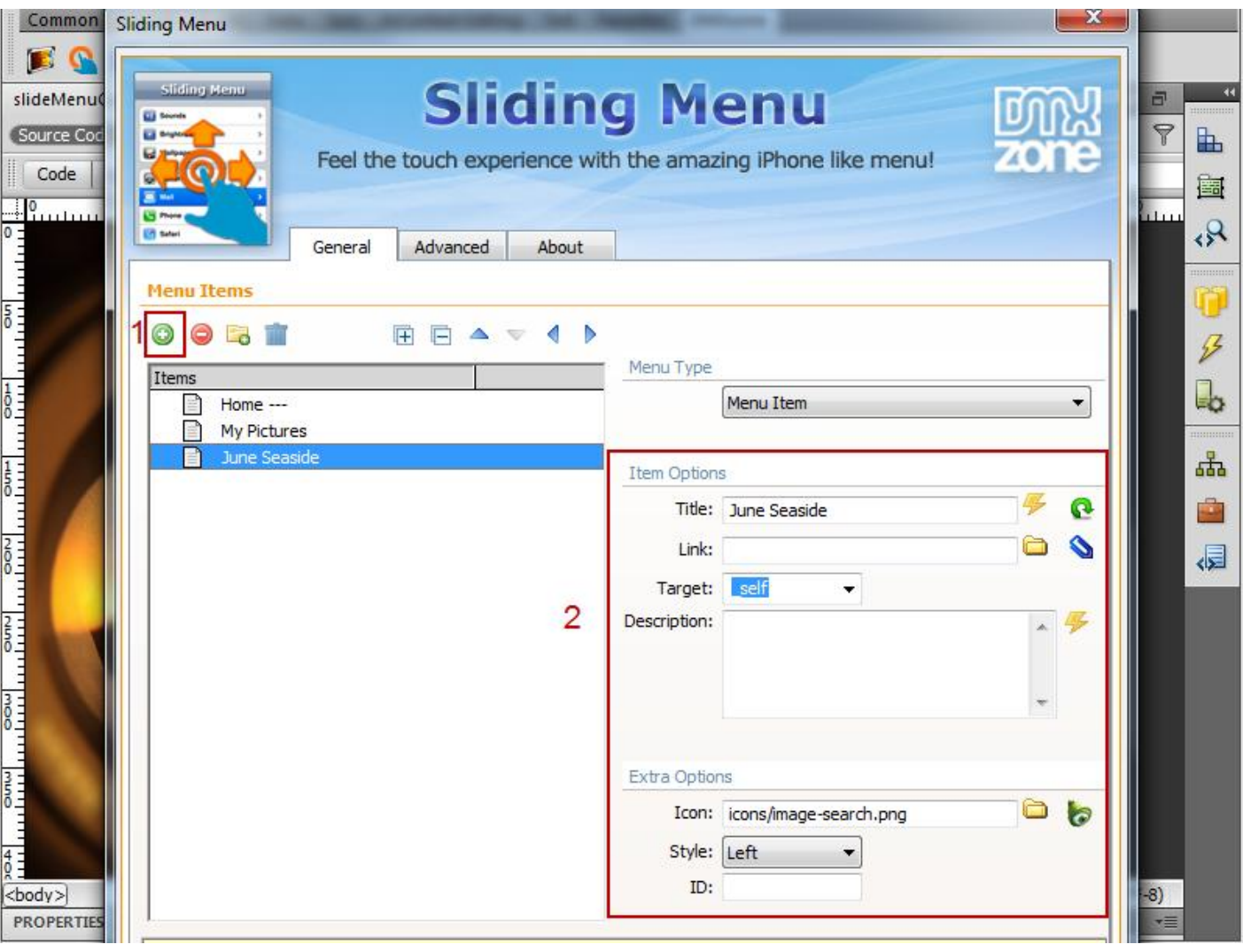

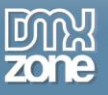

o We'll set our **Content page** as a **Child Menu** of My Pictures menu item. Click the **Move Menu Right** button.

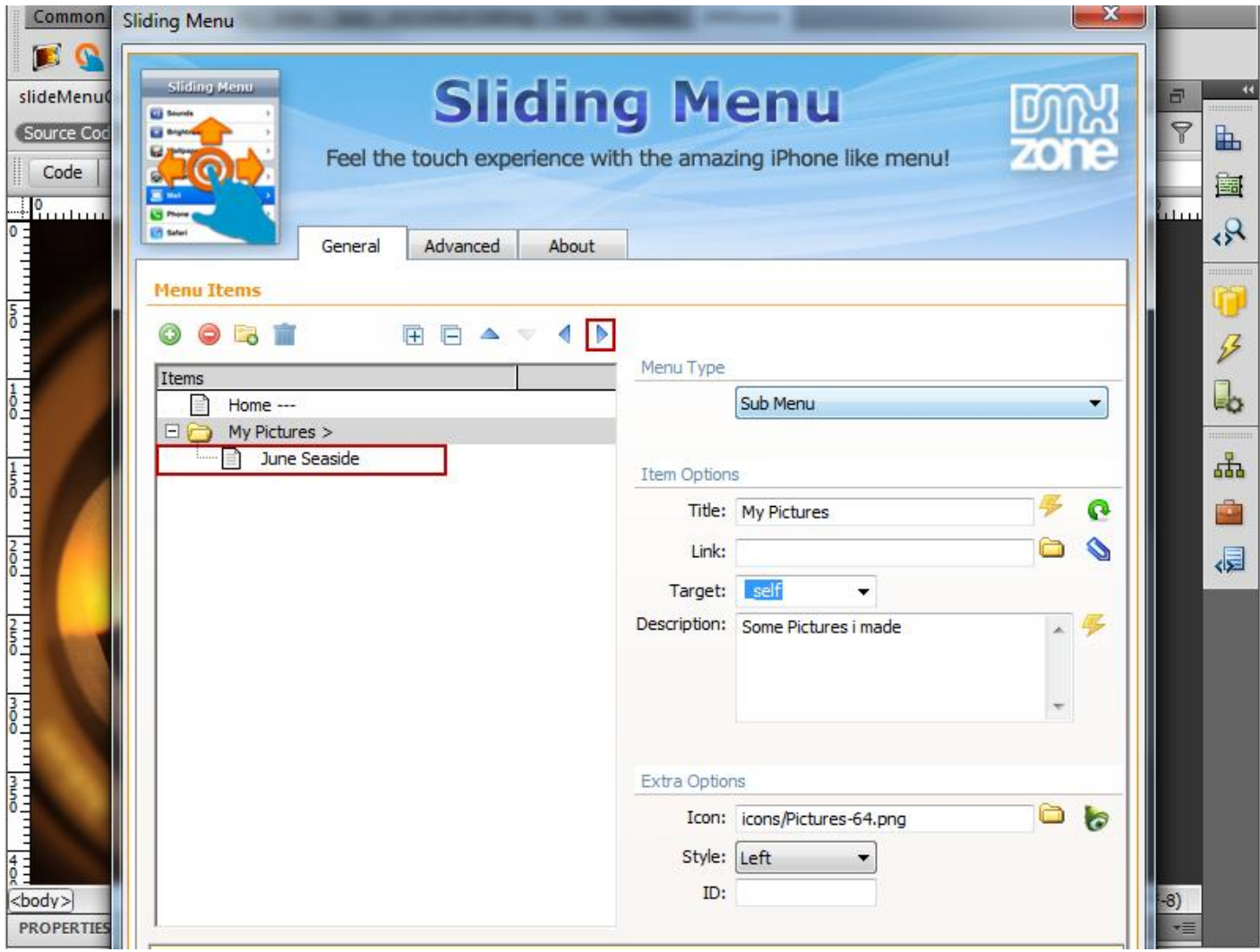

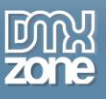

6. **After we've created a Content Page we're going to add some content to it** - We're going to add a **new item (1)** and fill the **Description field** with text content **(2)**. You can also style the text with strandart HTML attributes. We'll also add a picture to from the **Browse for File button (3)** and add it as a **Child item** to the **Content Page (4).**

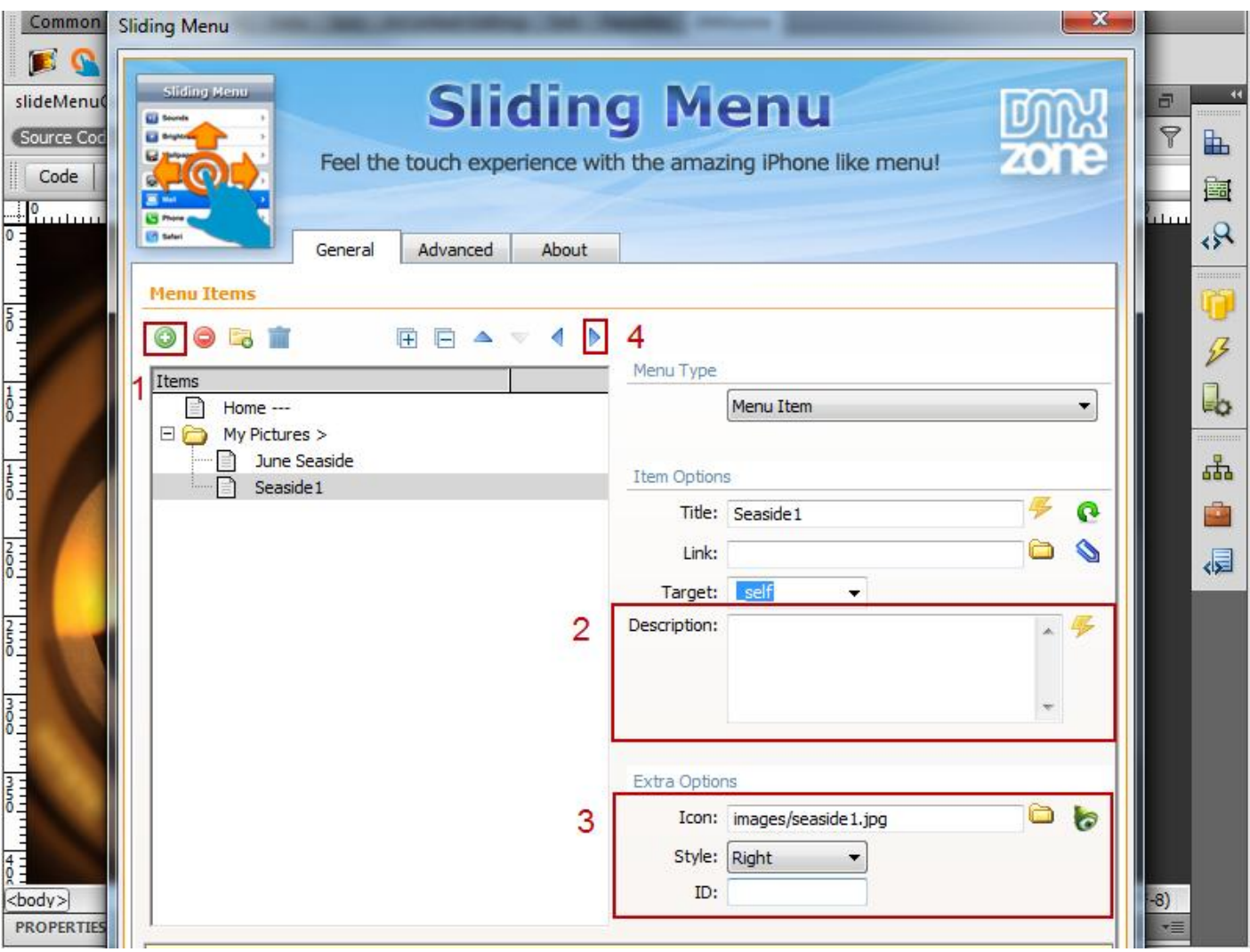

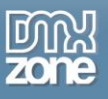

7. **Creating content page with content** - Click the **Move Menu Item Right** button **(1)** and select the **Content** item from the **Menu Type** dropdown menu **(2).** 

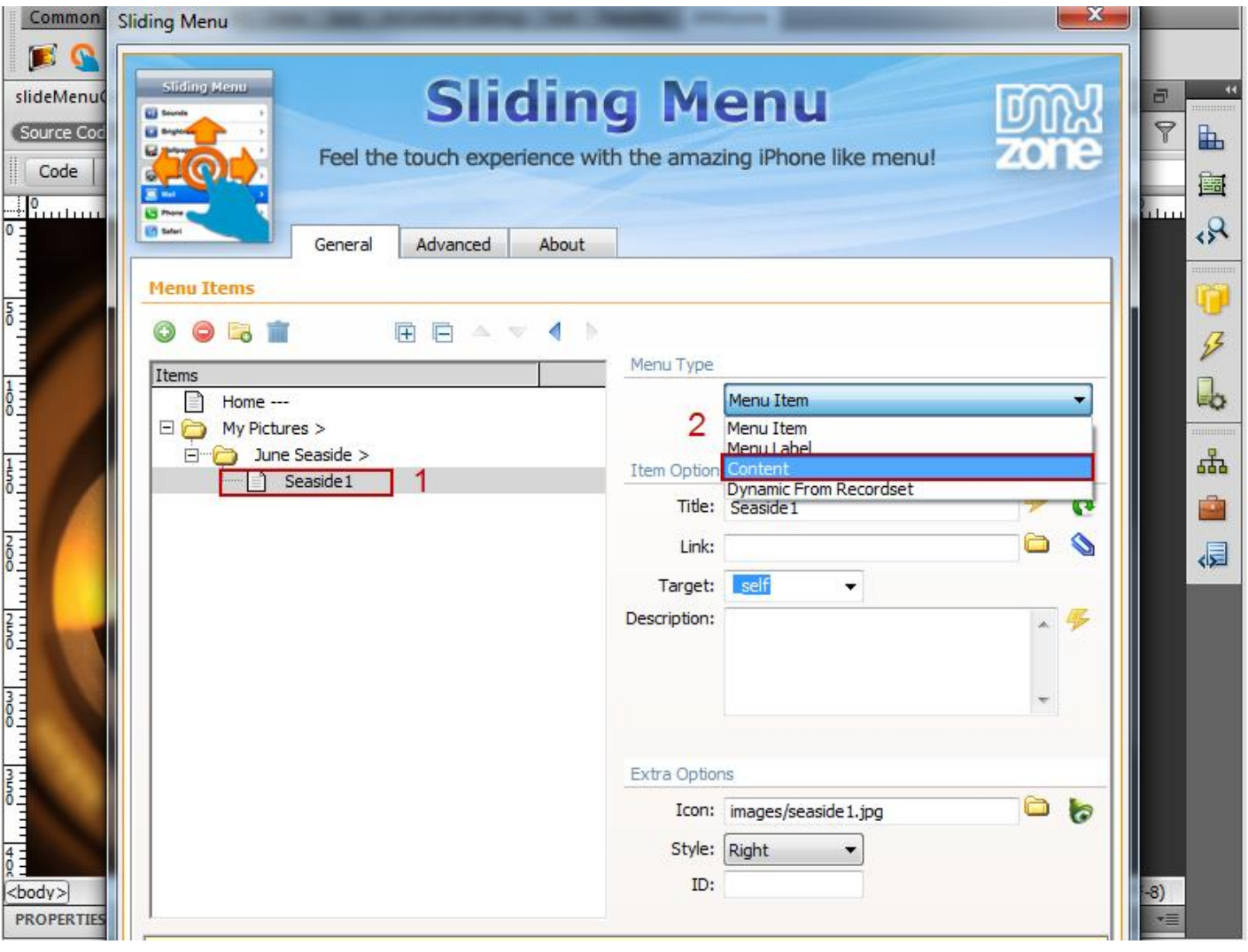

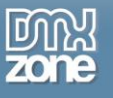

o After that we'll make its parent menu item a **Content Page.**

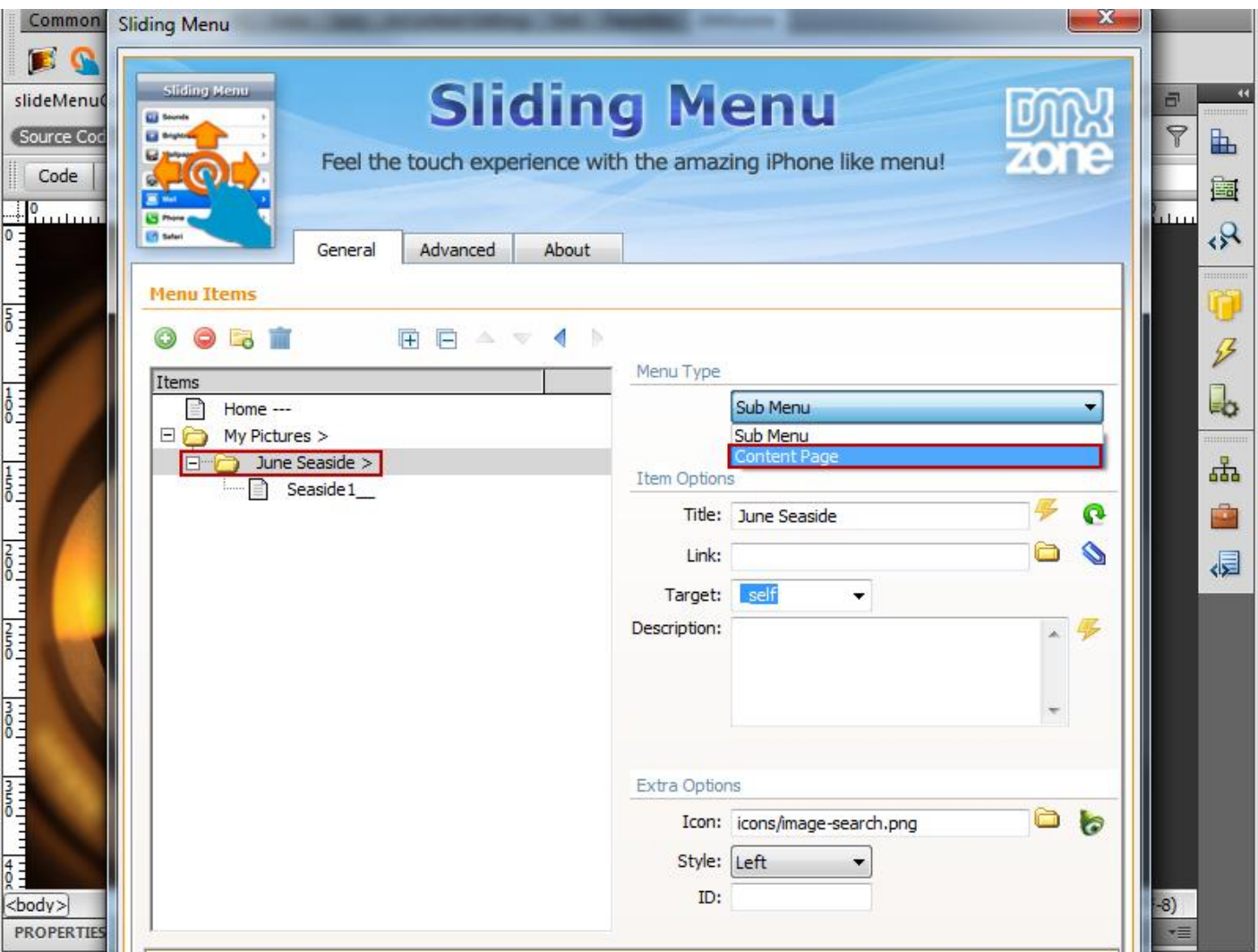

8. Now, you can save your work and preview the result in a browser!

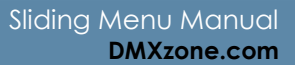

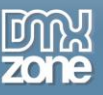

## <span id="page-38-0"></span>**Advanced: Creating Dynamic Menu from Database**

In this tutorial we will show you how to create dynamic menu from a recordset. \*You can also check out the video **[here](http://www.dmxzone.com/go?17773)**.

### *How to do it*

- 1. **Define your site in Dreamweaver and create a new page.**
- 2. **Creating a new file in your already defined site -** You need to set the site with a server type (PHP, ASP-VB, ASP-JS etc.) and create a database that will serve as a source for your menu items.
- 3. **Applying the extension**  Choose the icon from the DMXzone object bar to apply the extension.

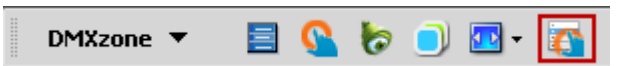

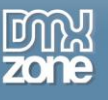

The **Sliding Menu** dialog appears:

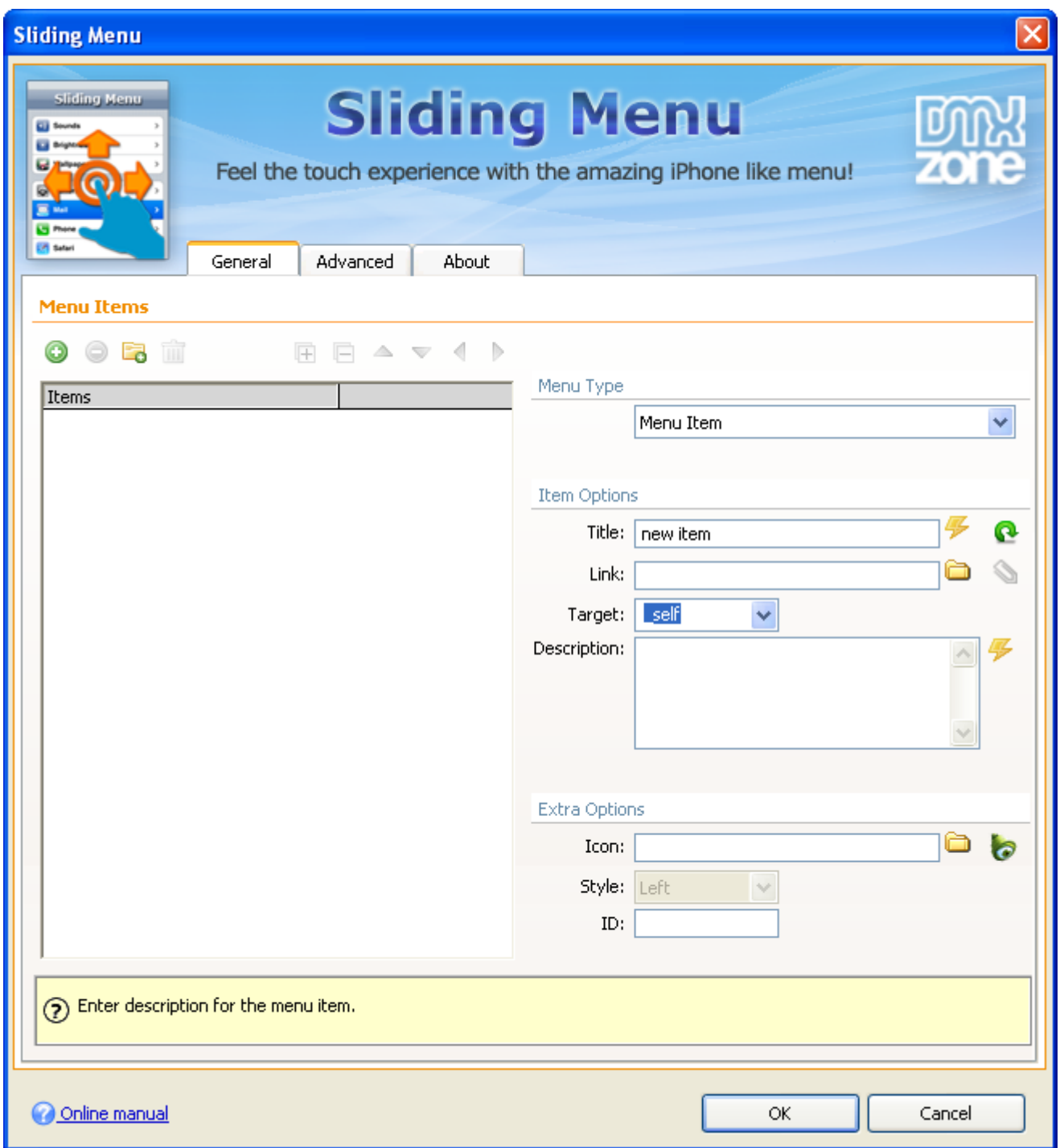

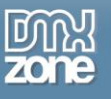

4. **Adding menu -** Add new menu item and choose from **Menu Type** - **Dynamic from Recordset.**

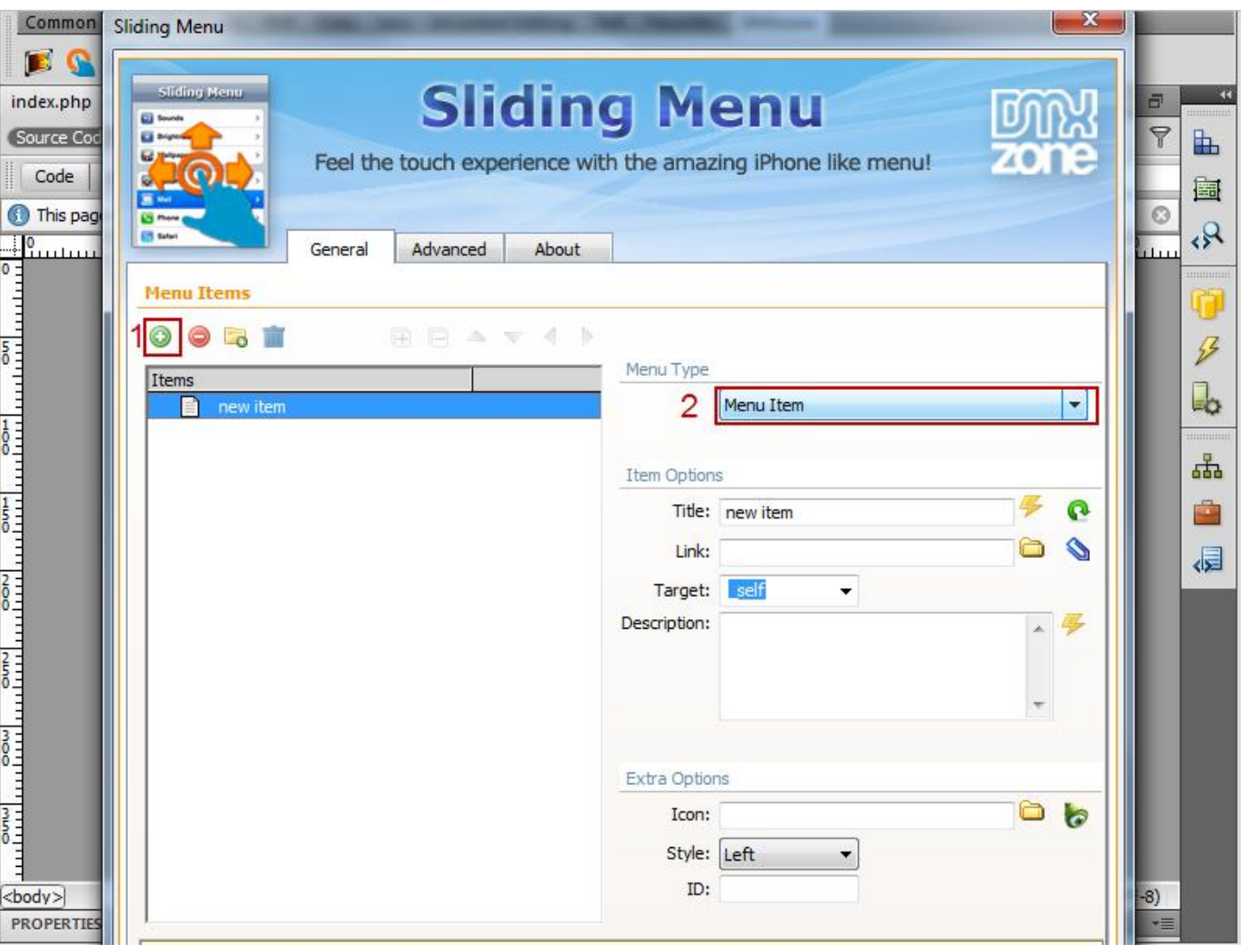

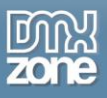

5. **Creating dynamic menu –** Select your **Recordset (1)** and select **Flag** column here, it will tell the menu how the child items are grouped **(2).**

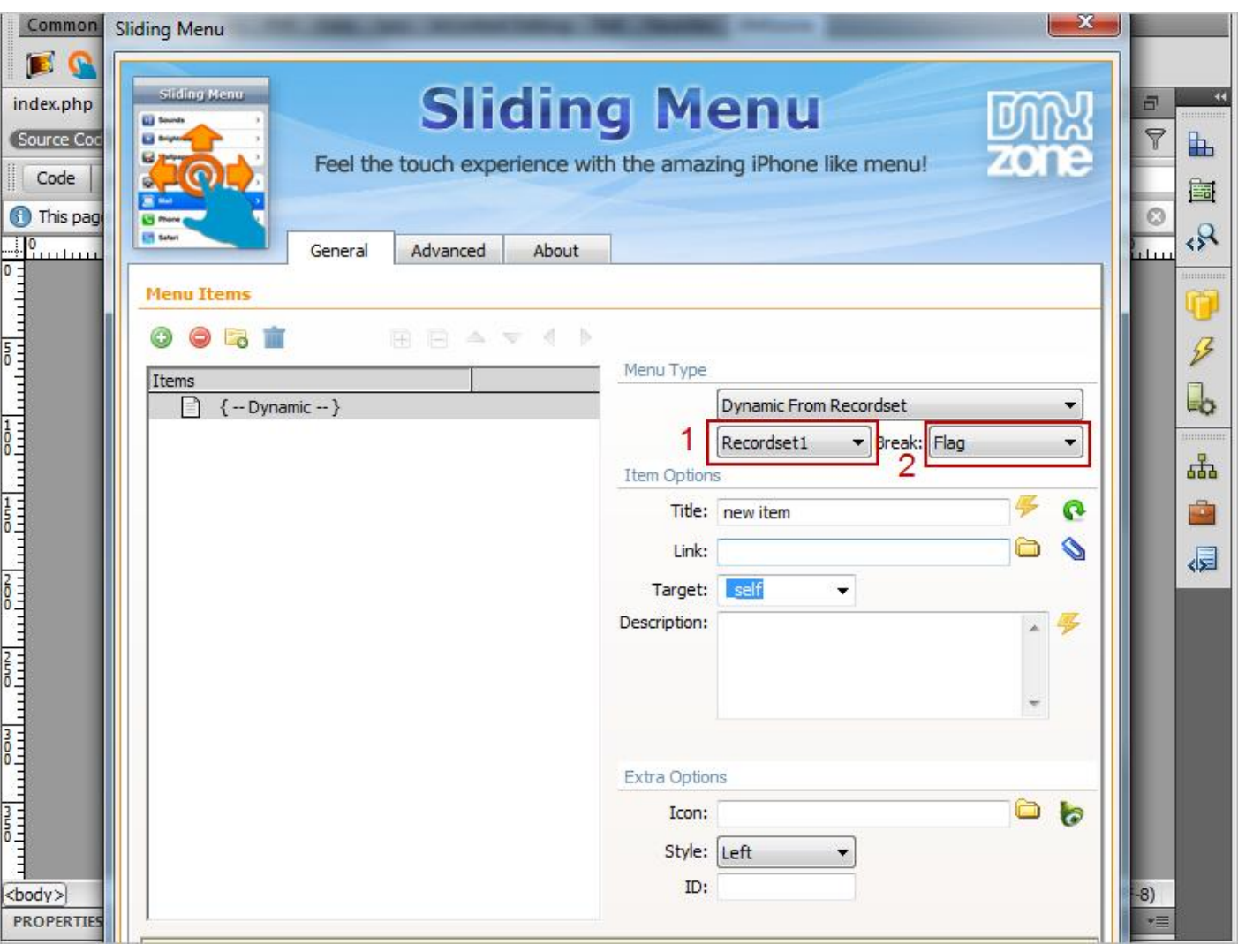

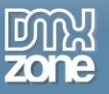

o Click the **Choose Dynamic Data as Value** button **(1)** in order to select the DB table column containing the **Titles** for the menu item **(2).**

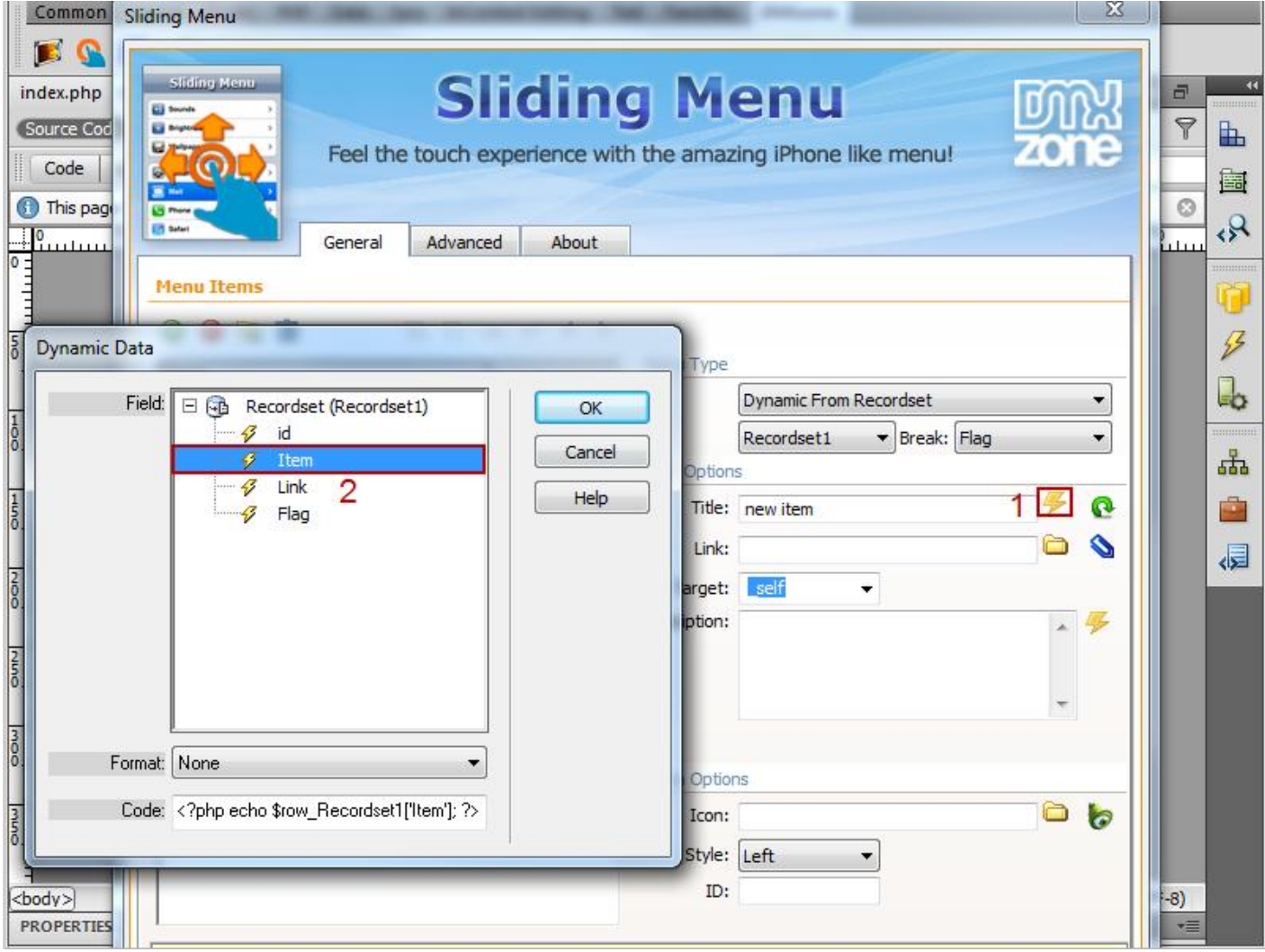

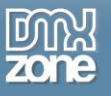

o We do the same for Link and Description fields. Now you can save your work and preview in your browser.

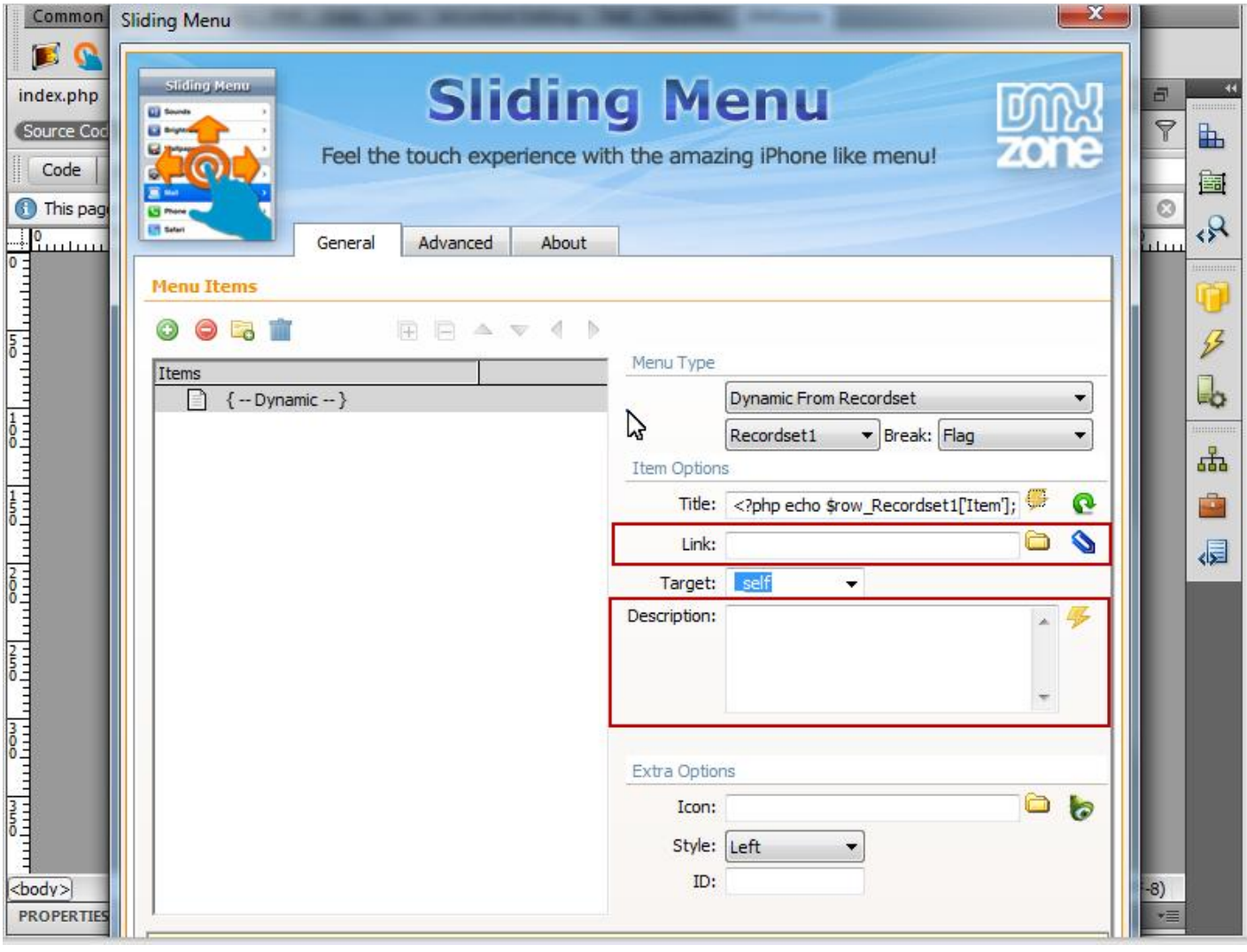

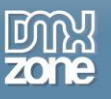

## <span id="page-44-0"></span>**Video: Sliding Menu Features Overview**

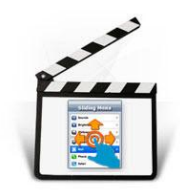

With this **[movie](http://www.dmxzone.com/go?17771)** we will show you the main features packed in the **Sliding Menu** extension and how to use them.

## <span id="page-44-1"></span>**Video: Creating Mobile Website**

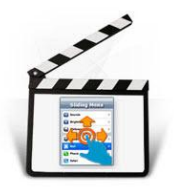

With this **[movie](http://www.dmxzone.com/go?17772)** we will show how easy it is to create a mobile website filled with content using the **Sliding Menu**.

## <span id="page-44-2"></span>**Video: Creating Dynamic Menu from Recordset**

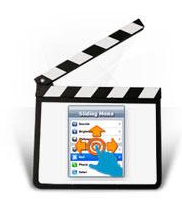

With this **[movie](http://www.dmxzone.com/go?17773)** we will show you how use a dynamic source in order to create a Sliding Menu.